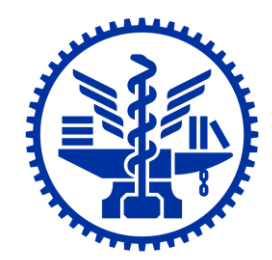

# **國立陽明交通大學 113上學期 選課說明**

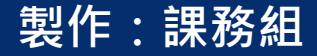

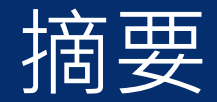

- 選課時程[\(p3\)](#page-2-0)
- 選課時間[\(p4\)](#page-3-0)
- 選課分發[\(p5-6](#page-4-0))
- 進入選課系統方式[\(p7-8](#page-6-0))
- 選課(課程規劃,再選課) [\(p9](#page-8-0))
- 選課系統介面[\(p10-13\)](#page-9-0)
- 選課系統操作[\(p14-19\)](#page-13-0)
- 範例:交大校區-資工系([p20-24](#page-19-0))
- 範例:陽明校區-醫學系([p25-29](#page-24-0))
- 網路選課遇特殊情況請書面申請[\(p30\)](#page-29-0)
- 校際選課[\(p31\)](#page-30-0)
- 選課確認[\(p32\)](#page-31-0)
- 逾期加退選[\(p33\)](#page-32-0)
- 學士班共同(核心通識、語言溝通、微積分、物理、體育)選課說明[\(p34\)](#page-33-0)
- 選課問題聯絡窗口[\(p43\)](#page-46-0)
- 學術研究倫理教育課程[\(p44\)](#page-47-0)
- 智慧財產權宣導[\(p45\)](#page-48-0)

<span id="page-2-0"></span>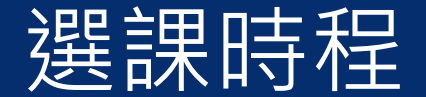

#### 學生選課期程

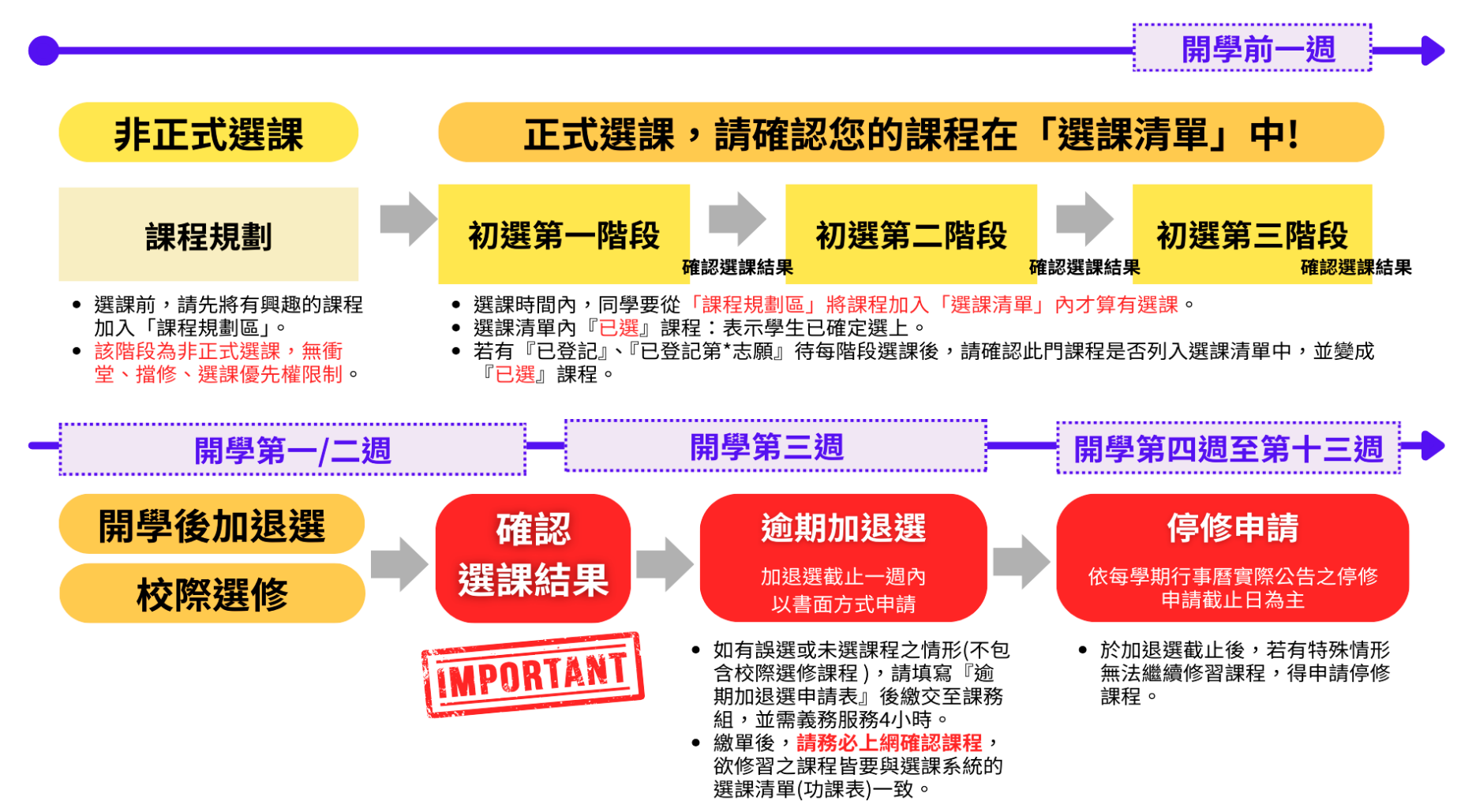

※上述選課作業實際辦理日期,請依本校行事曆或課務組公告為主。

<span id="page-3-0"></span>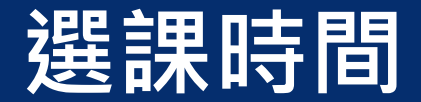

• **初選第一階段:6月11日中午12:00~6月14日上午10:00**

選課時間:24小時不關機

選課分發:**6月14日(五)上午10點關機**,系統進行有人數上限課程亂數分發

• **初選第二階段:6月17日中午12:00~6月20日上午10:00**

選課時間:24小時不關機

選課分發:**6月20日(四)上午10點關機**,系統進行有人數上限課程亂數分發。

• **初選第三階段:8月26日中午12:00~8月29日上午10:00**

選課時間:24小時不關機

選課分發:**8月29日(四)上午10點關機**,系統進行有人數上限課程亂數分發。

#### • **開學後加退選:9月2日中午12:00~9月13日上午10:00**

選課時間:每日中午12點至次日10點止。

選課分發:每日上午10點至中午12點進行有人數上限課程之選課隨機分發

<span id="page-4-0"></span>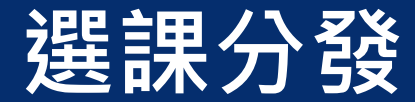

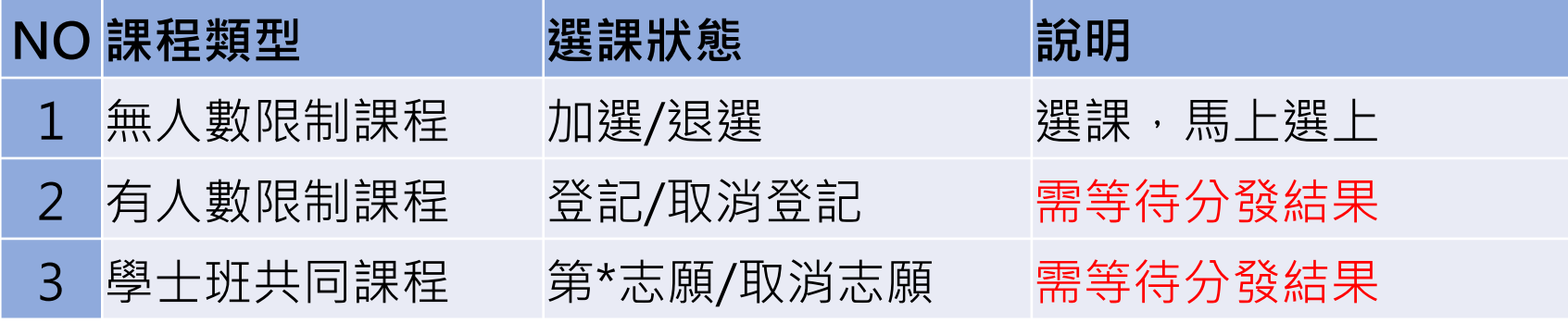

- 確定選上的課程會變成『已選』課程。
- 系統是亂數隨機分發,若沒分發上最常見狀況為:

A 課程衝堂。

B 課程人數已滿。

C 課程分發上限(EX:通識/核心)。

## **選課分發(學士班共同之分發規則)**

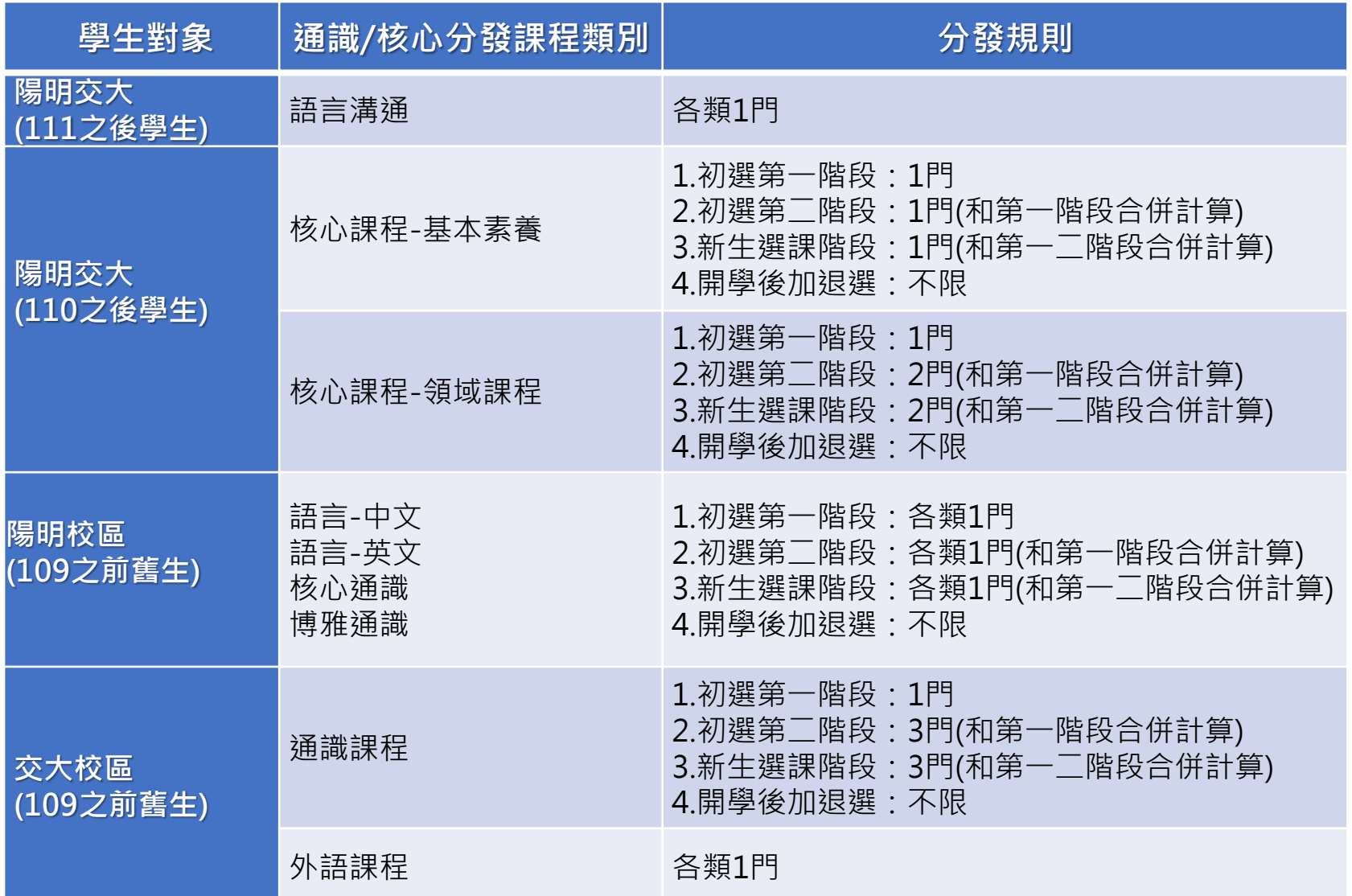

<span id="page-6-0"></span>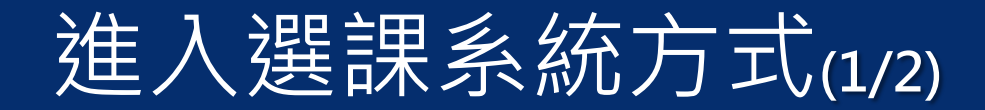

- 至陽明交通大學首頁, 點選下方【單一入口】
- 或網址 [https://portal.nycu.edu.tw](https://portal.nycu.edu.tw/)
- 若無法登入的同學,請先改用「無痕」網頁模式登入

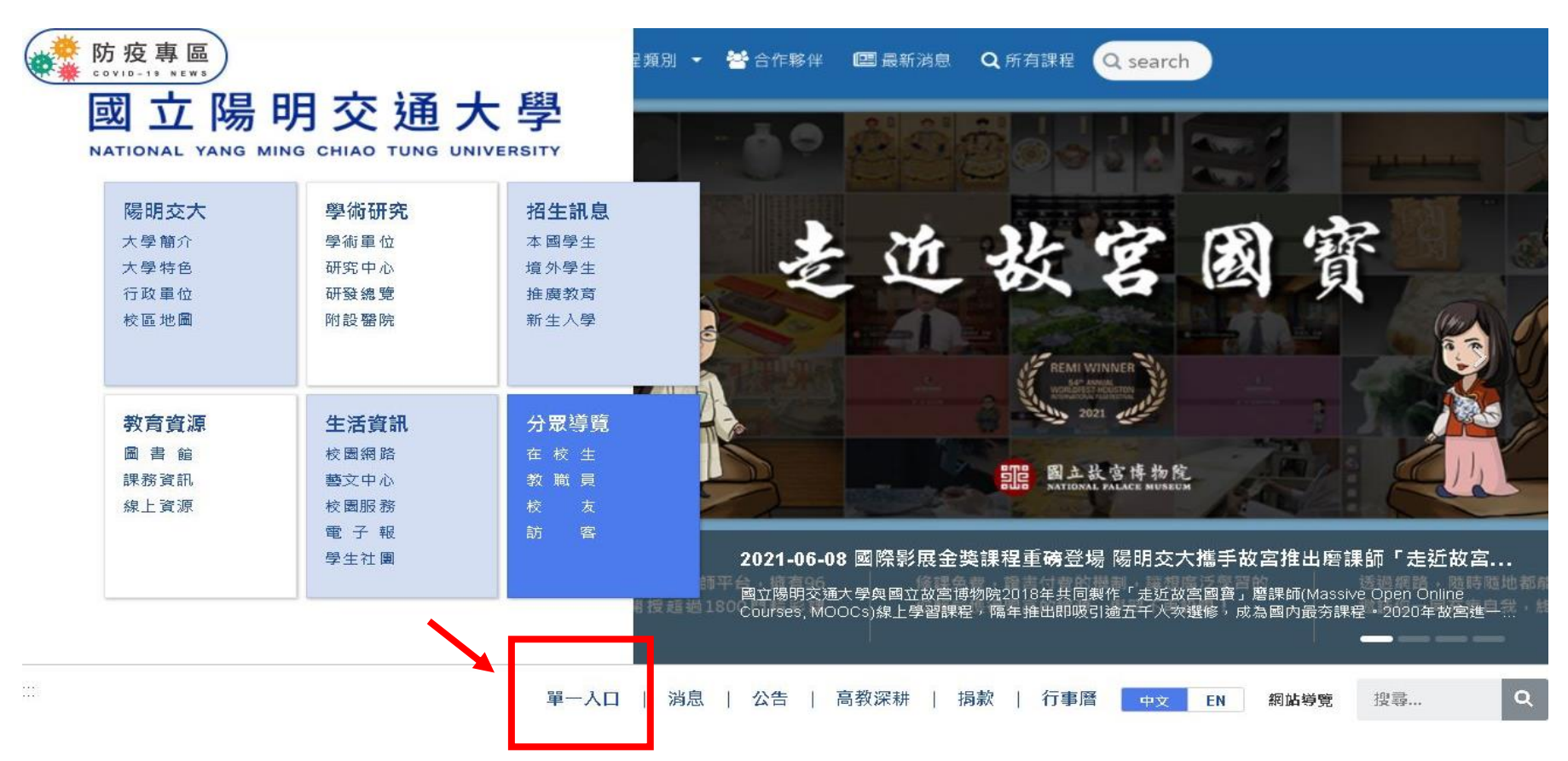

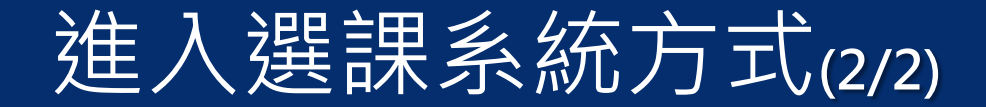

#### 登入單一入口網 / 校務系統連結 / 陽明交通大學,

#### 點選【一般選課系統】

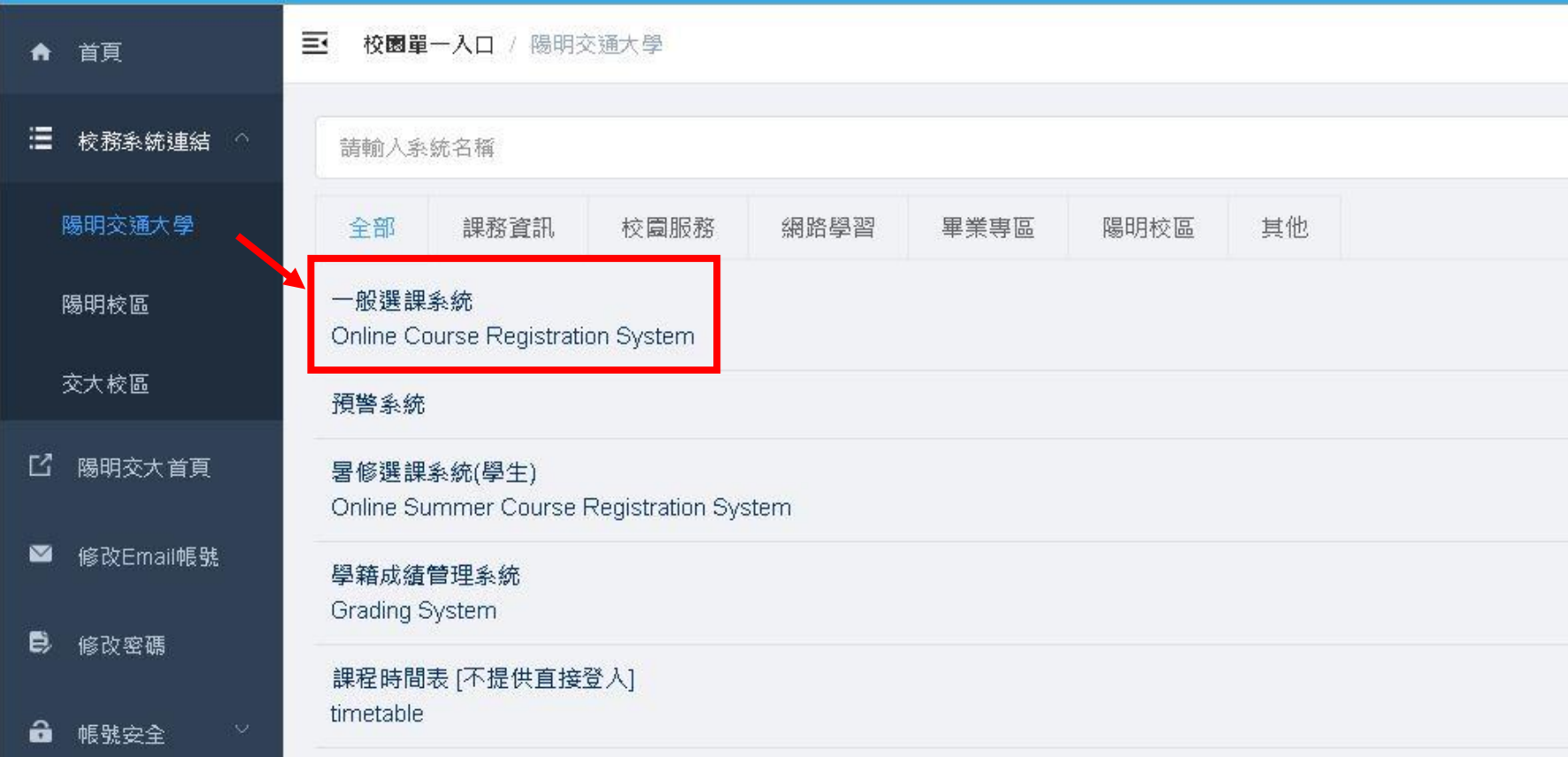

#### <span id="page-8-0"></span>**選課(課程規劃,再選課)**

#### **選課前,請先「課程規劃」(非正式選課)。**

- ●如同購物車概念,請先將同學有興趣的課程加入「課程規劃區」。待 選課時間,同學再從「課程規劃區」加入「選課清單」。
- ●因「課程規劃區」非正式選課,所以無衝堂檢查、無擋修限制、無主 開系所設定的選課優先權(系所/年級)限制。

#### **選課時間內,同學從「課程規劃區」將課程加入「選課清單」。**

●正式選課有衝堂、擋修、選課優先權(系所/年級)等限制。

- ●若系統顯示「未開放」,表示該課程有選課優先權對象限制(系所/年 級), 如有疑問請洽「主開單位」助理。(助理依照學生選課需求, 不同 選課階段會有不同的選課優先權的限制)
- ●正式選課期間﹐因選課系統會有衝堂﹑擋修﹑選課優先權等檢核機制﹐ 需要運算時間,如同時上線人數較多時會造成系統運作較慢,請同學 而心等候,並可參考選課系統內系統運作情形(塞車燈號)

## <span id="page-9-0"></span>**選課系統介面說明(1/4)**

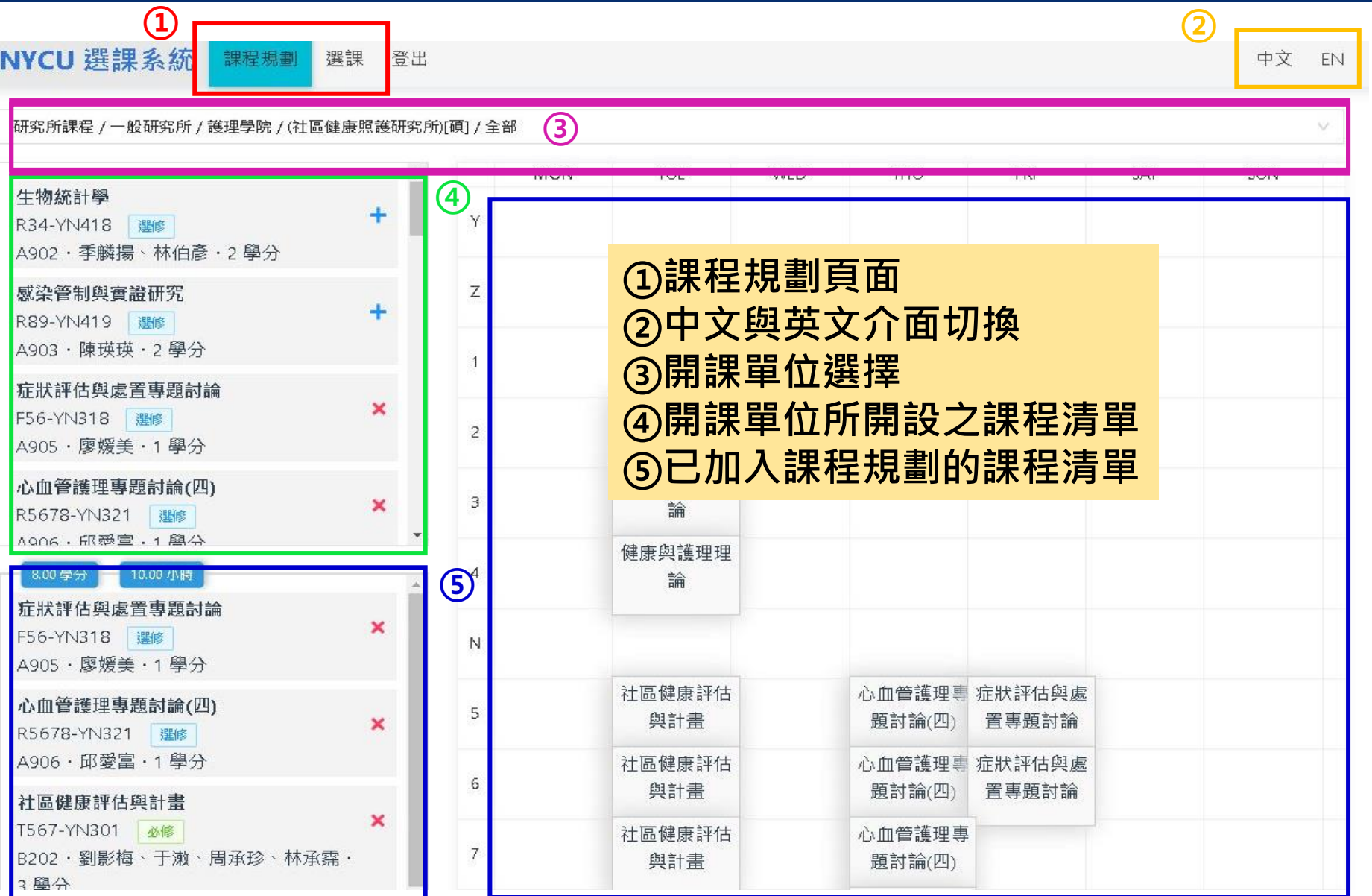

10

### **選課系統介面說明(2/4)**

**目前課程選單依「開課單位」做課程規劃 與選課。**

- **學士班學生必選的選項**
- 『學士班課程』:學生系必選修
- 『學士班共同課程』

(建議同學加選共同課程時,**將志願加滿**, 選上後,再於開學後加退選階段再調整)

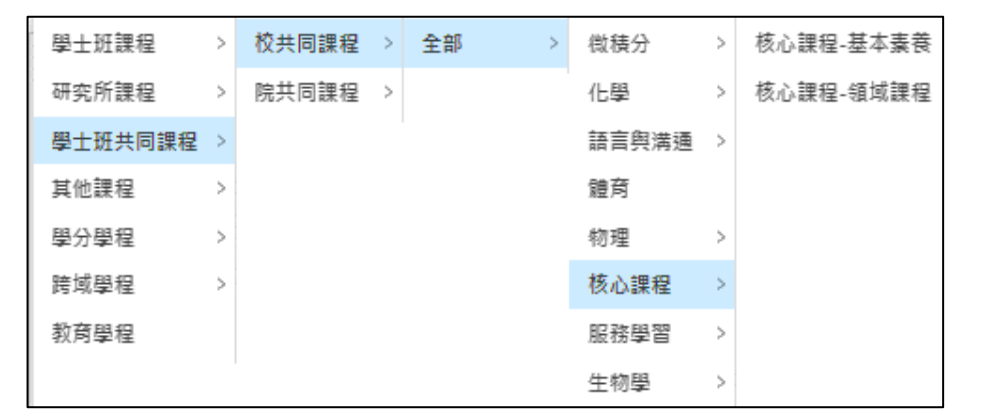

(1)學士班校共同課程:核心課程、語言與溝通、體育、物理、微積分、服務學習、化學、生物學 (2)學士班院共同必修:目前管理學院、資訊學院、電機系共同。

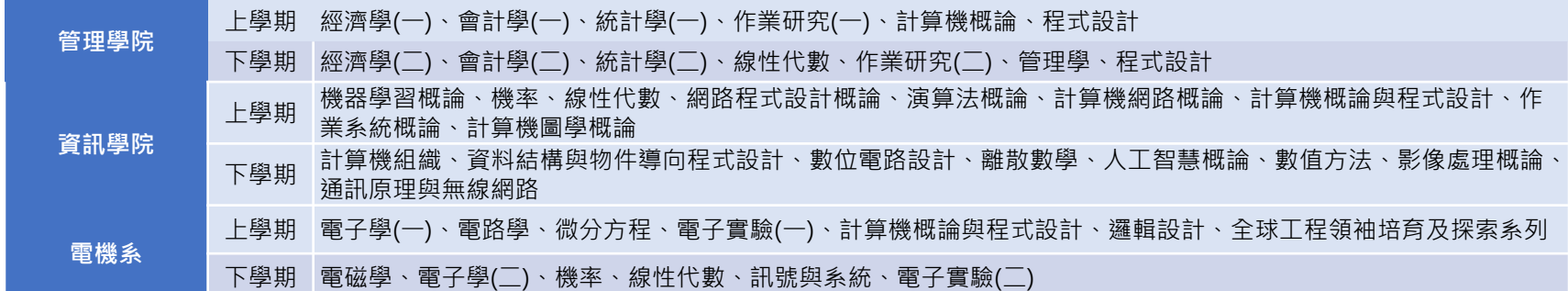

- **研究所學生必選的選項**(選擇開課單位時,每一層(七層)選單都要選擇):
- 『研究所課程』:學生研究所必選修。
- 部份研究所課程為碩、博合開(碩班主開),博班學生可選碩班課程的選項。

### **選課系統介面說明(3/4)**

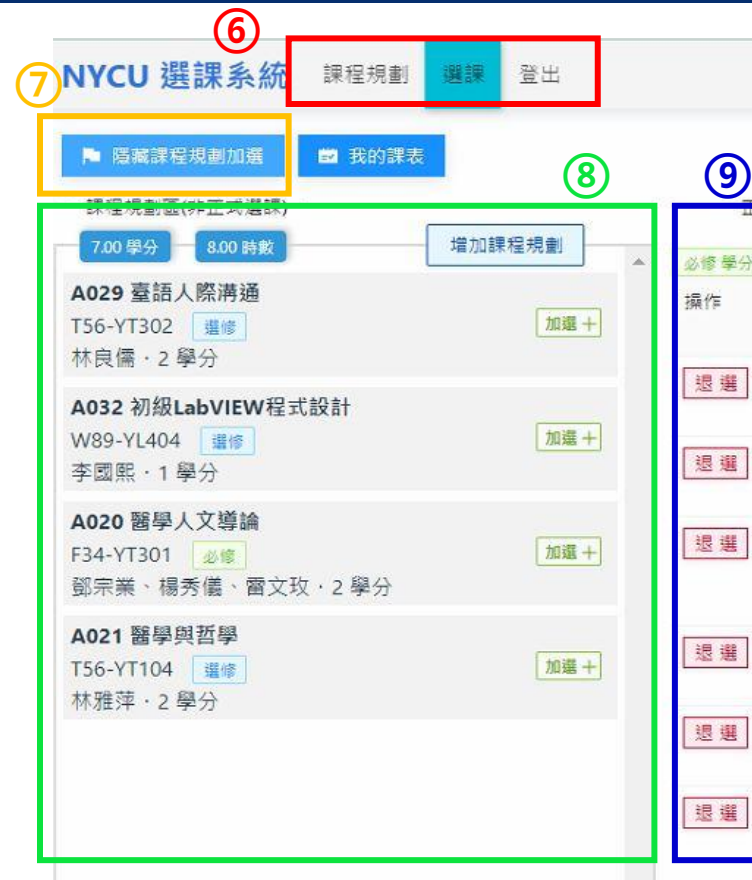

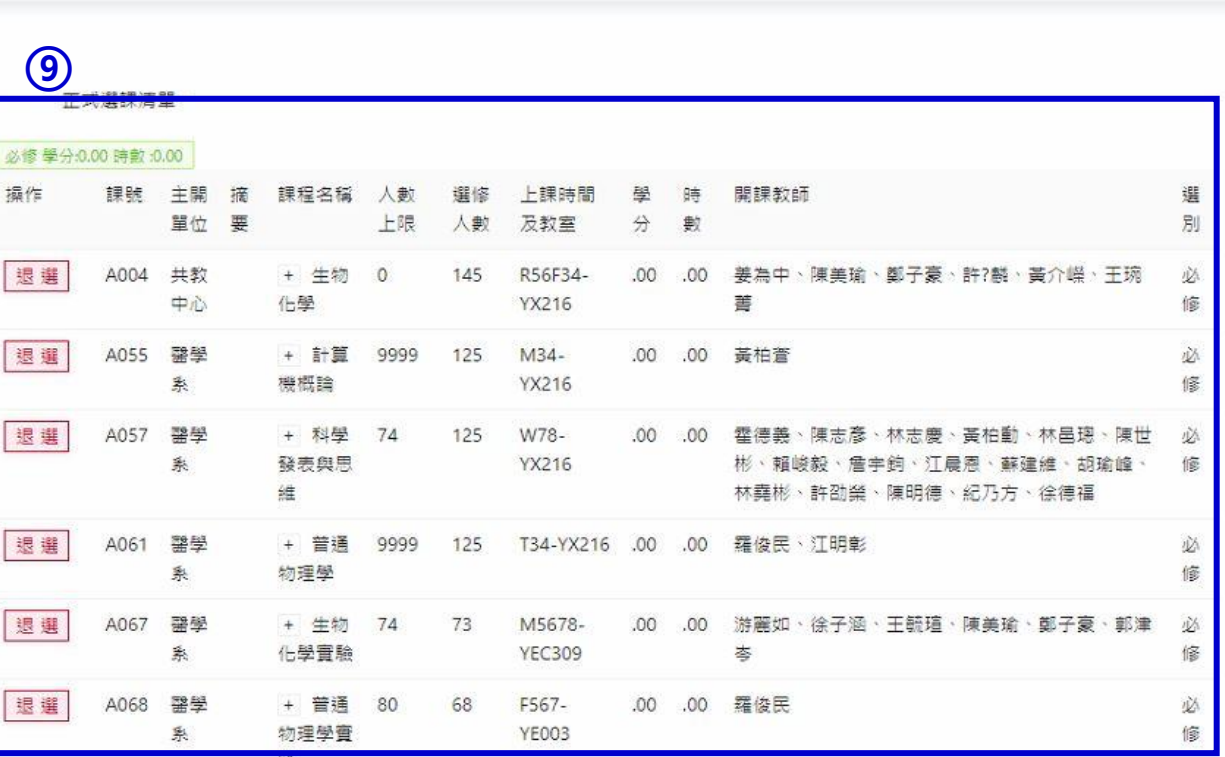

**⑥選課頁面 ⑦瀏覽課程規劃加選 ⑧課程規劃區(非正式選課) ⑨正式選課清單**

中文 EN

## **選課系統介面說明(4/4)**

#### **校區代碼對照表**

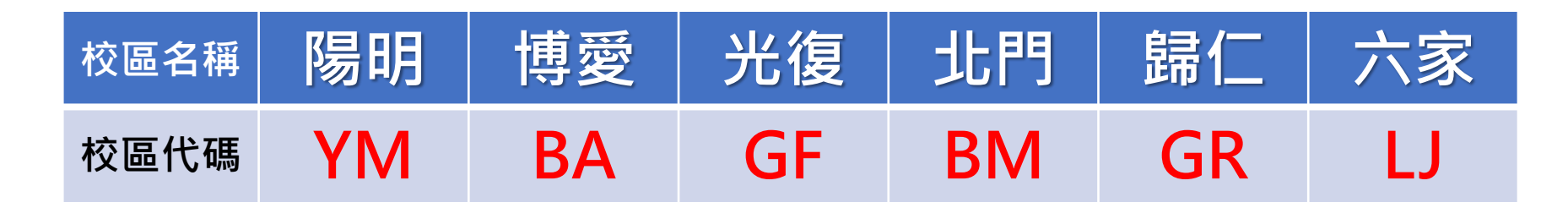

**(1) 可於「[課程時間表」](https://timetable.nycu.edu.tw/?r=main/timeClassroomCode&flang=zh-tw)頁面查詢教室代碼對照表 (2) 選課系統內上課教室旁邊會備註上課校區**(如無教室則請查閱課程備註)

x

A004 生物化學 R56F34-YX216 [YM] 必修 姜為中、徐子涵、王毓瑄、陳美瑜、 鄭子豪、許翺麟、黃介嶸、干琬菁. 4學分

1144 競技程式設計(二) Fabc-EC122<sup>[GF]</sup> 選修 謝旻錚 · 3 學分

╃

## <span id="page-13-0"></span>**選課系統操作說明(1/6)**

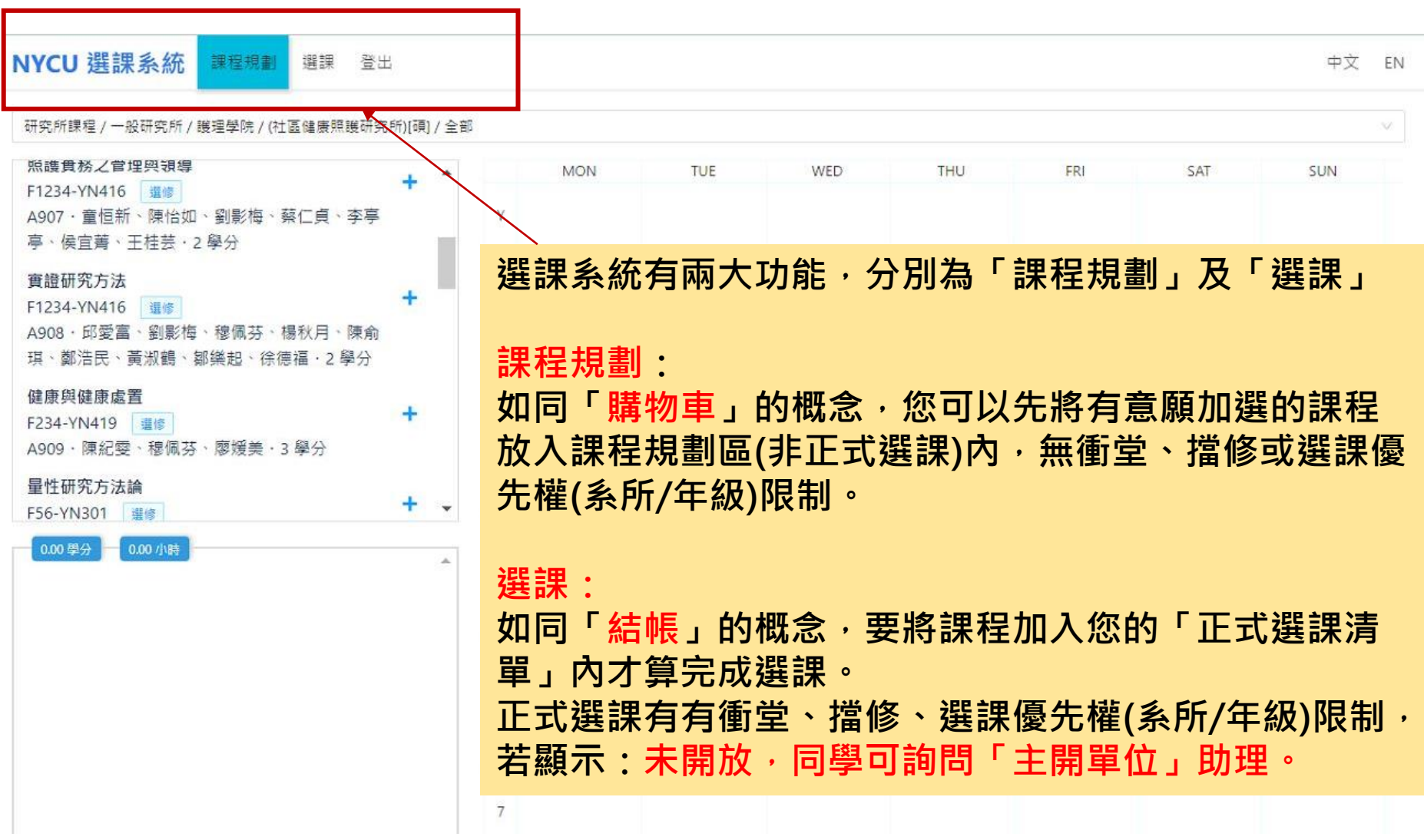

## **選課系統操作說明(2/6)**

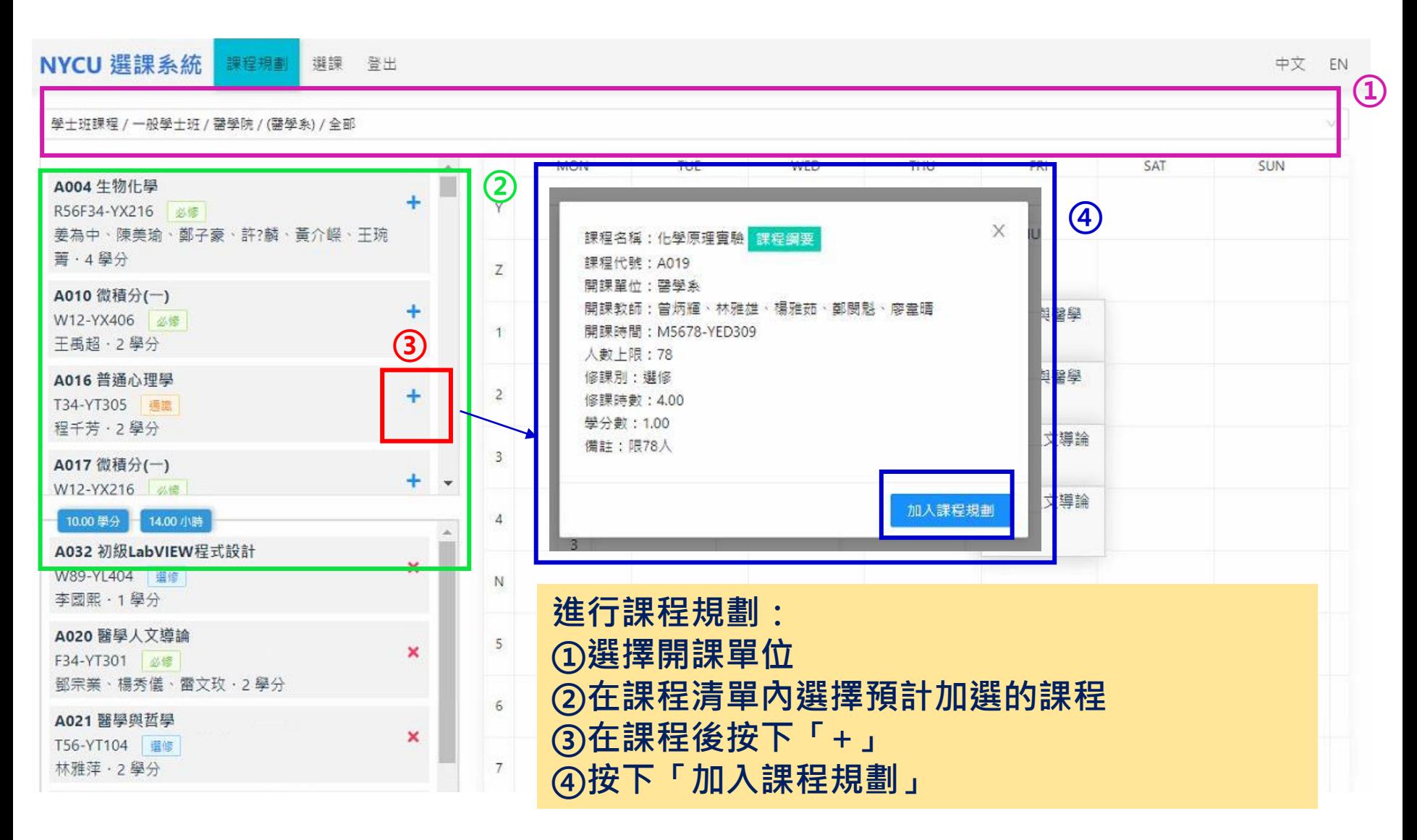

### **選課系統操作說明(3/6)**

#### **⑤加入課程規劃的課程將會出現在清單及右側的課表內 ⑥欲取消加入課程規劃的課程,點選「x」後按「移出課程規劃」即可**

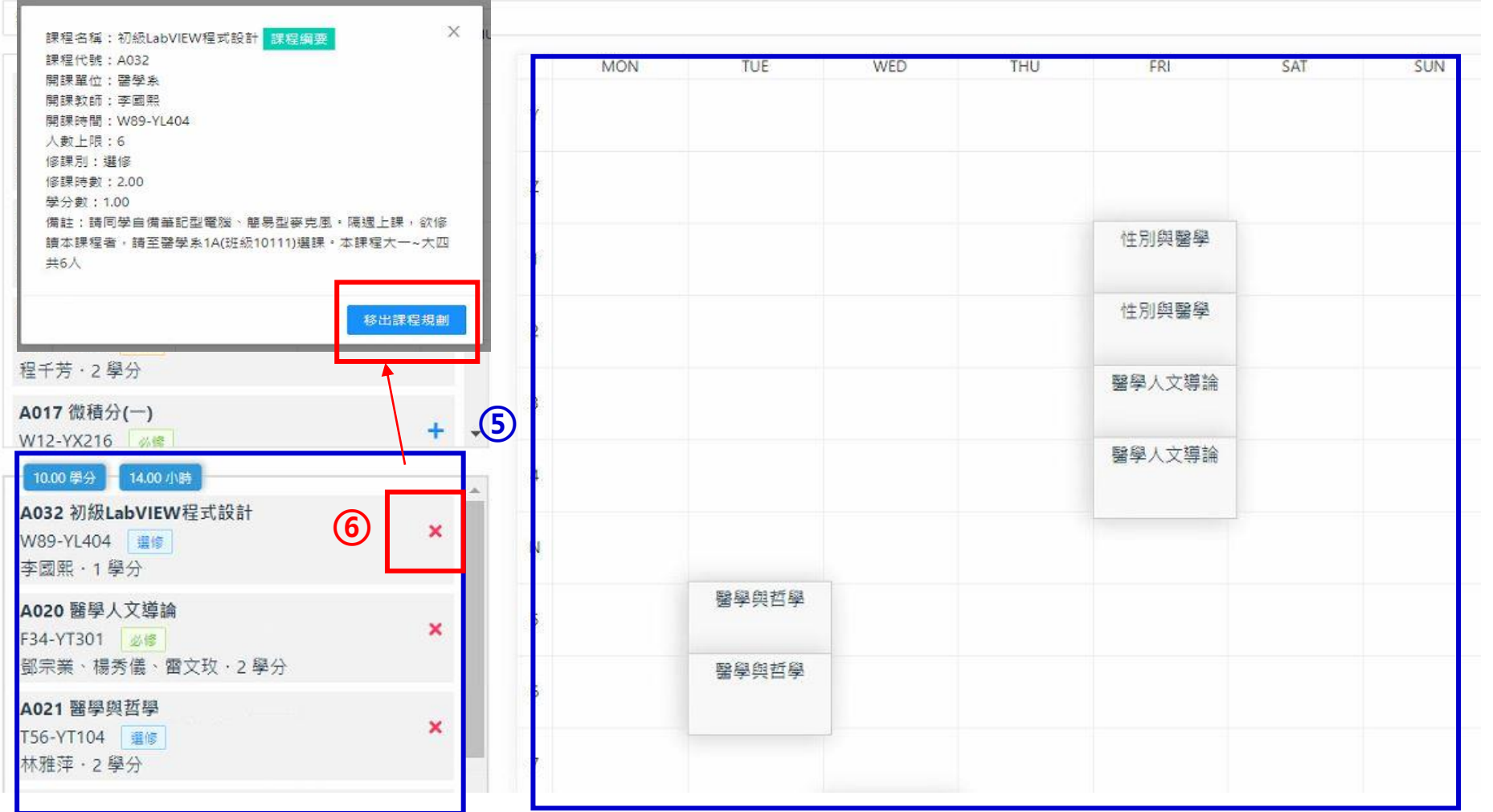

中文

## **選課系統操作說明(4/6)**

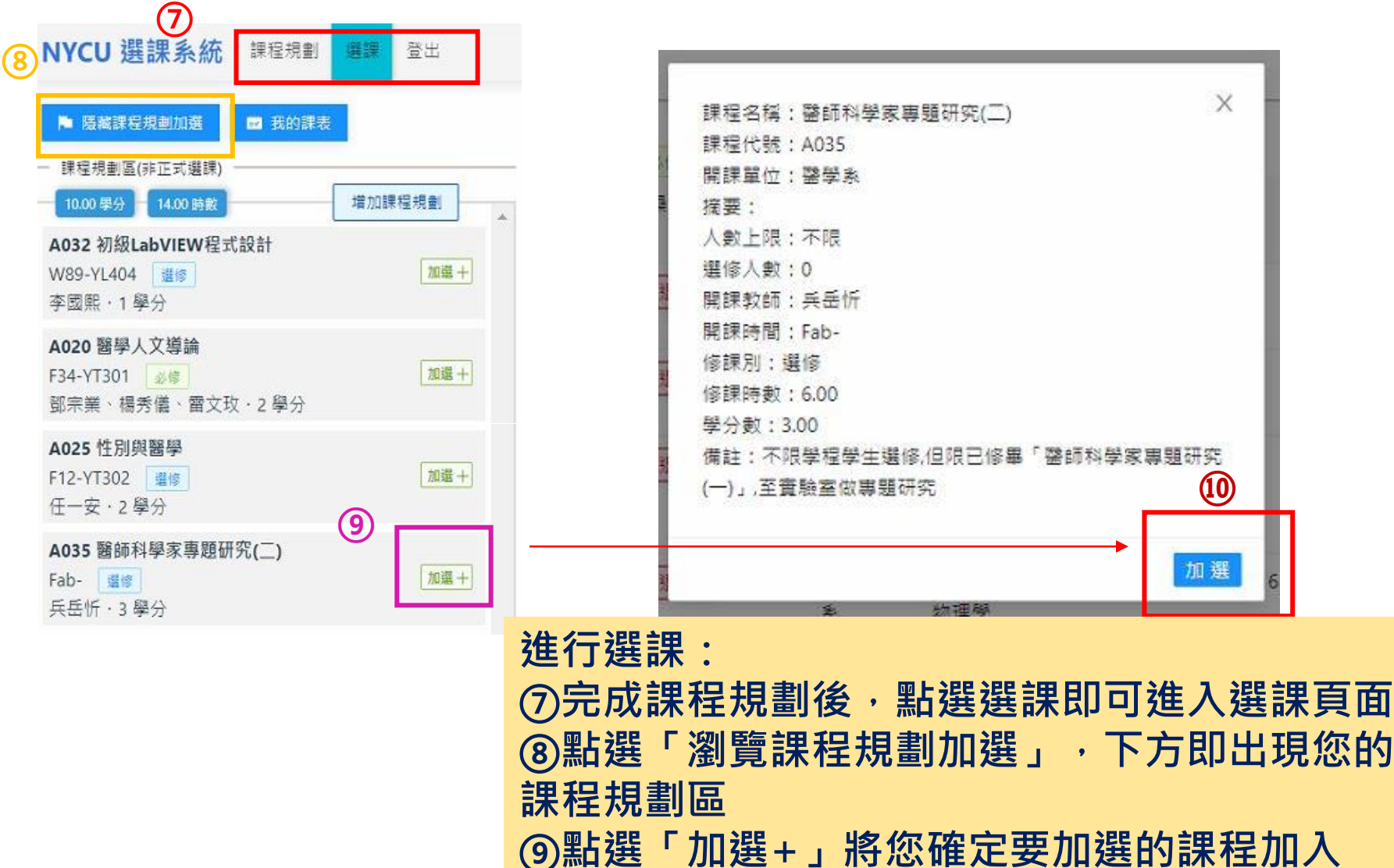

<u> ⑩再點選「加選」後,課程將列在正式選課清單</u>

## **選課系統操作說明(5/6)**

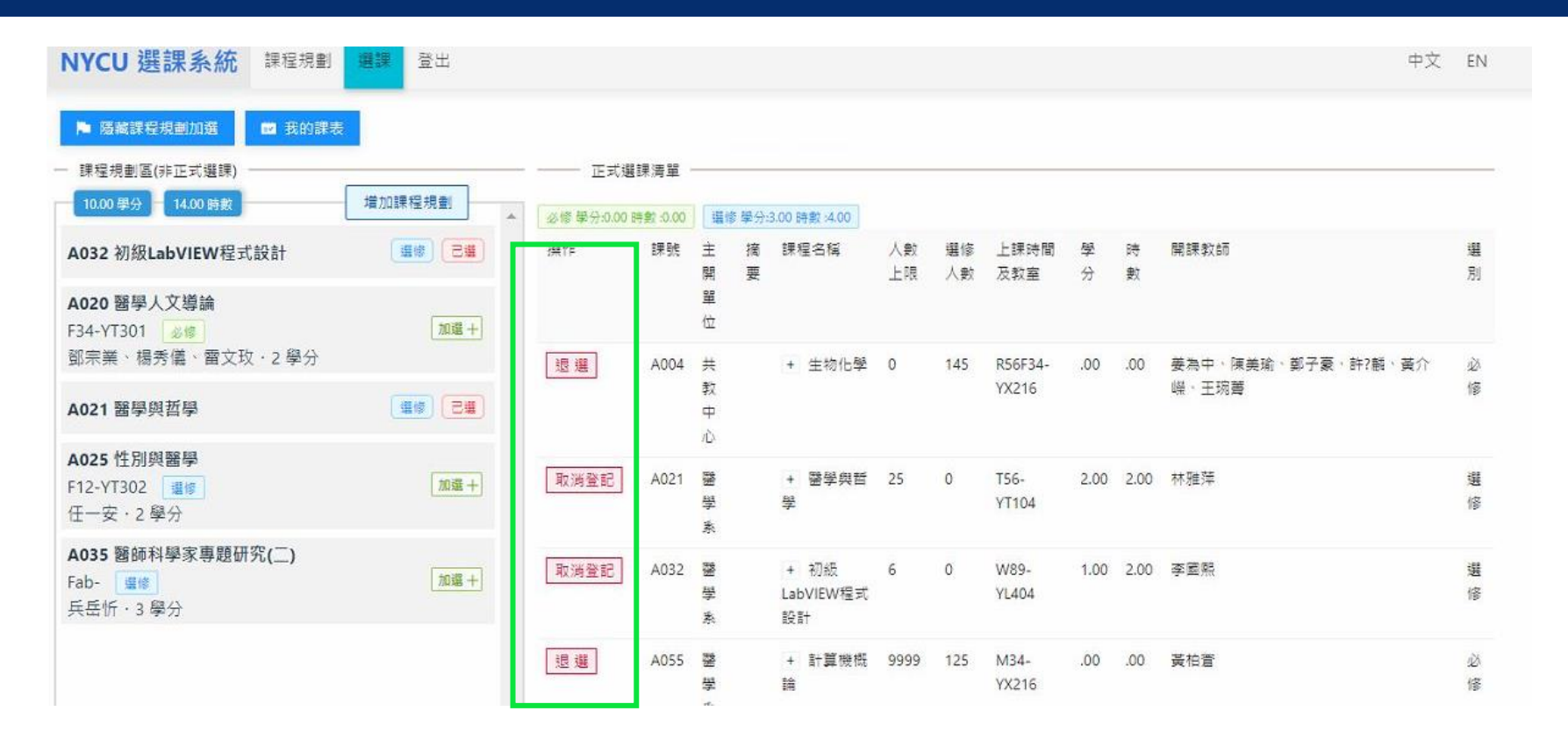

- **正式選課清單內可看到目前的選課狀況,如想退選課程,可按「退選」或 「取消登記」(有人數限制的課程)**
- **如遇特殊情況無法在網路進行加退選,請至課務組網站下載「網路選課加 退選處理表」申請加退選**
- **加退選完成後,請務必自行確認選課狀況,避免課程有誤。**

## **選課系統操作說明(6/6)**

#### • **點選「我的課表」以課表方式呈現選課清單資料,可檢查衝堂**

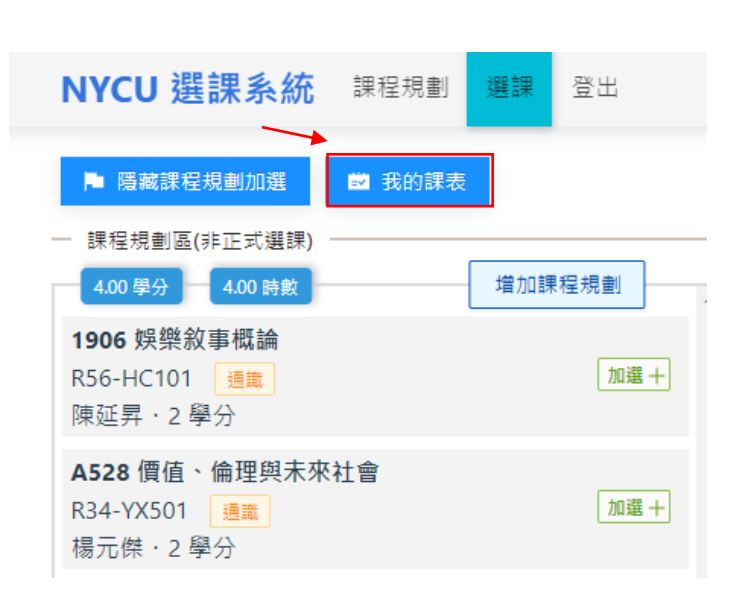

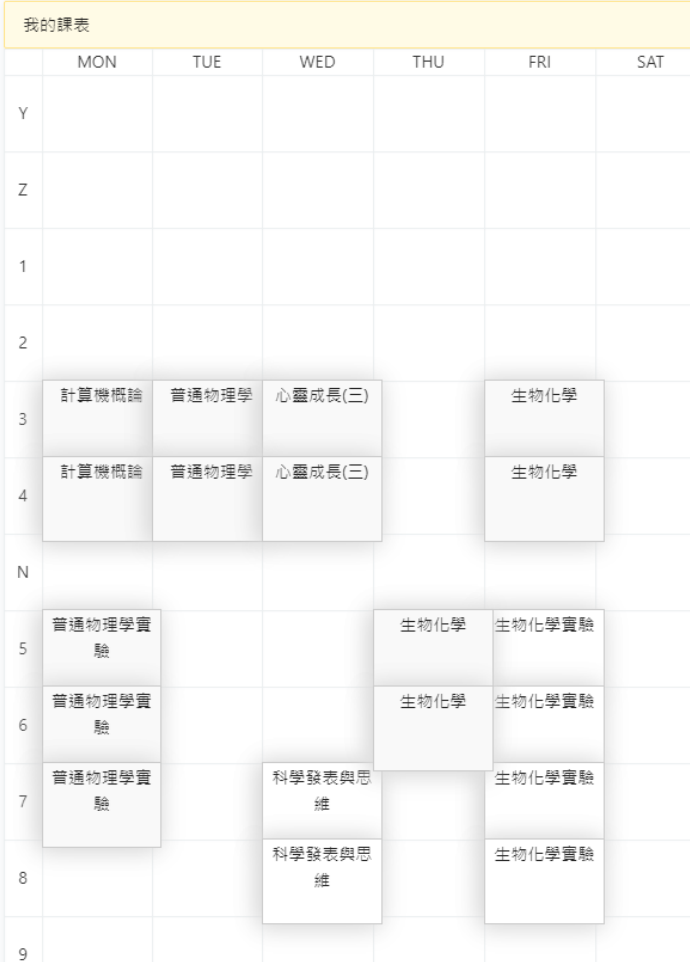

#### <span id="page-19-0"></span>**範例:以交大校區之資工系學士班為例(1/5)**

(1)學生系必選修:選課前,請參考所屬學系必修科目表。

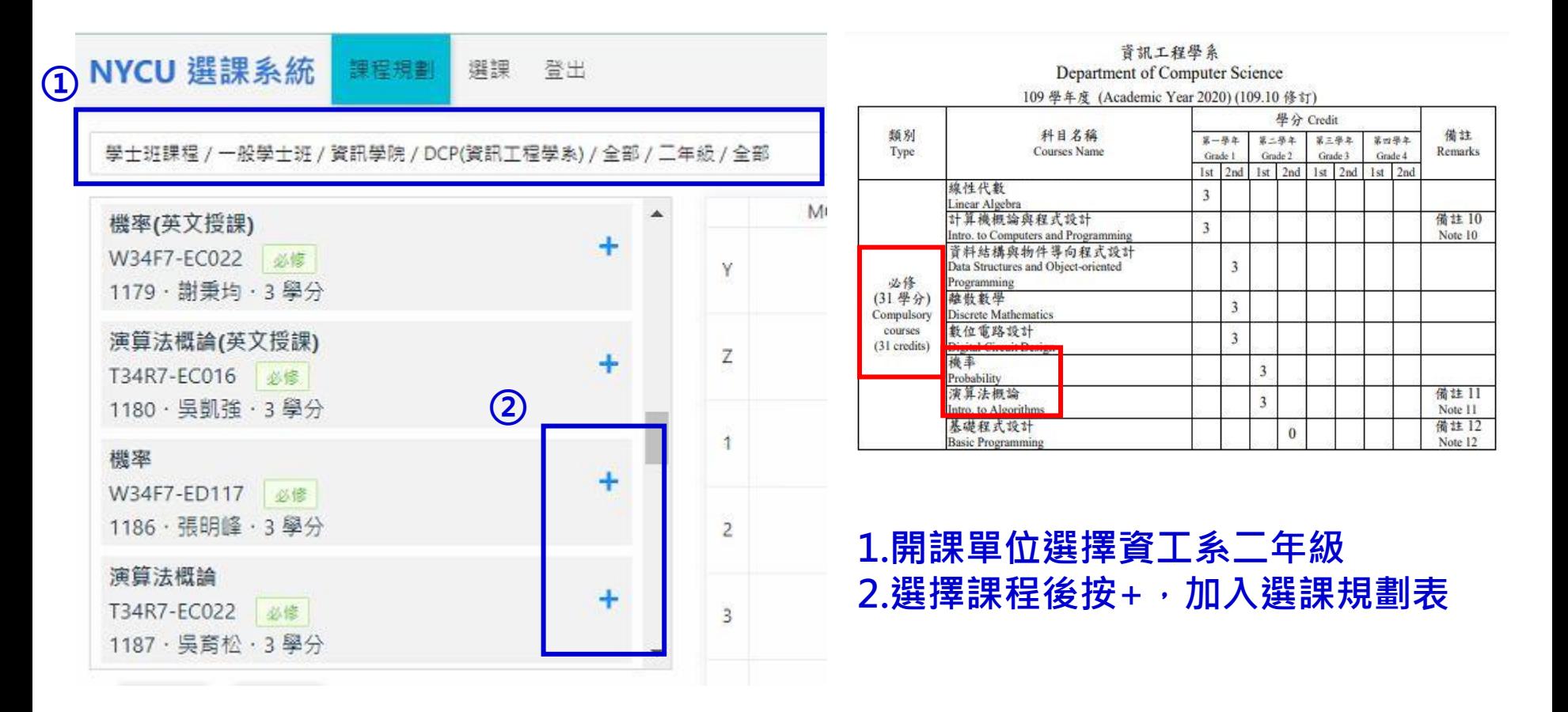

#### **範例:以交大校區之資工系學士班為例(2/5)**

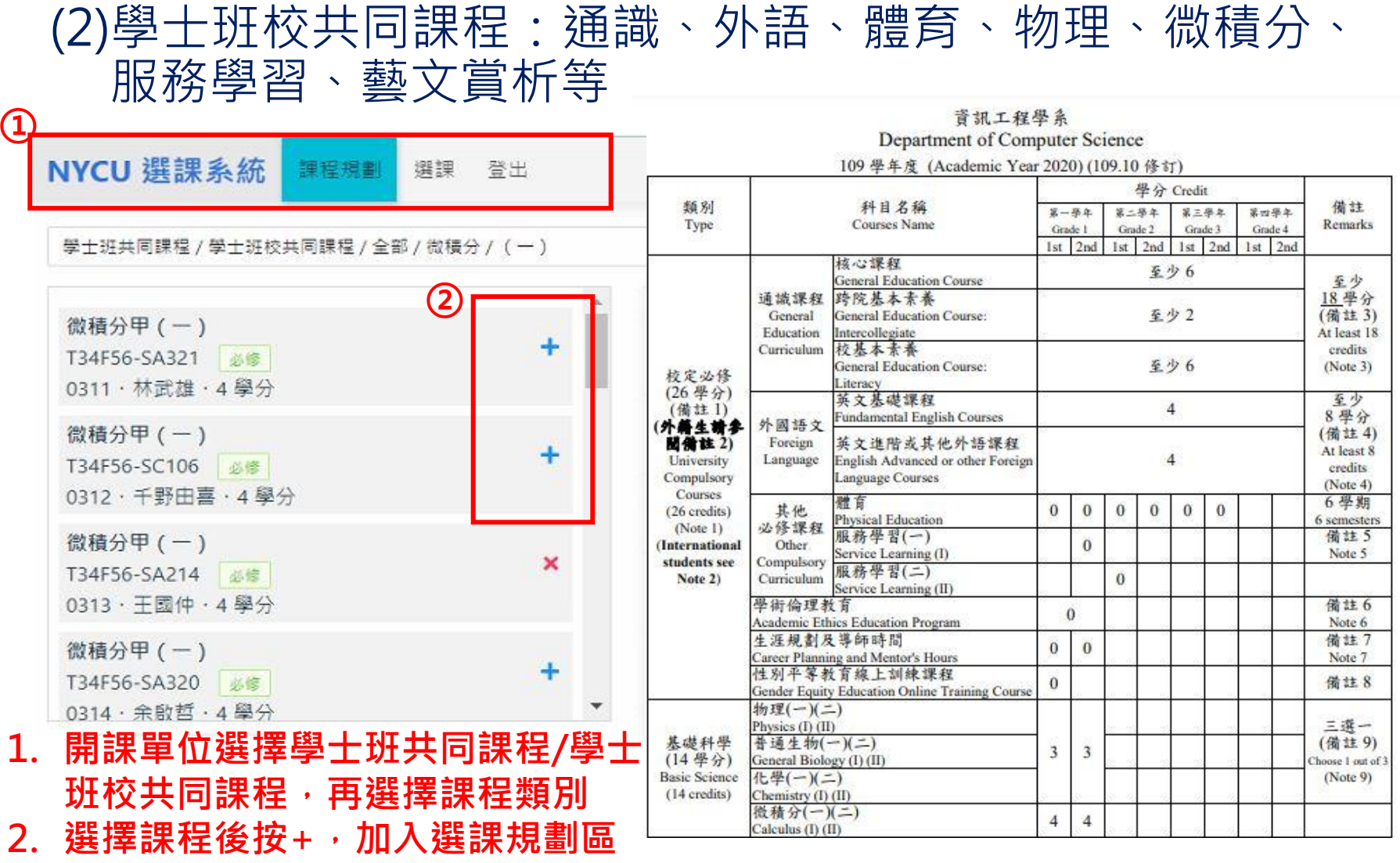

#### **範例:以交大校區之資工系學士班為例(3/5)**

(3) 『學士班共同課程』-『各學院共同必修』:資訊、電機、 管院學院有規定院共同必修課程

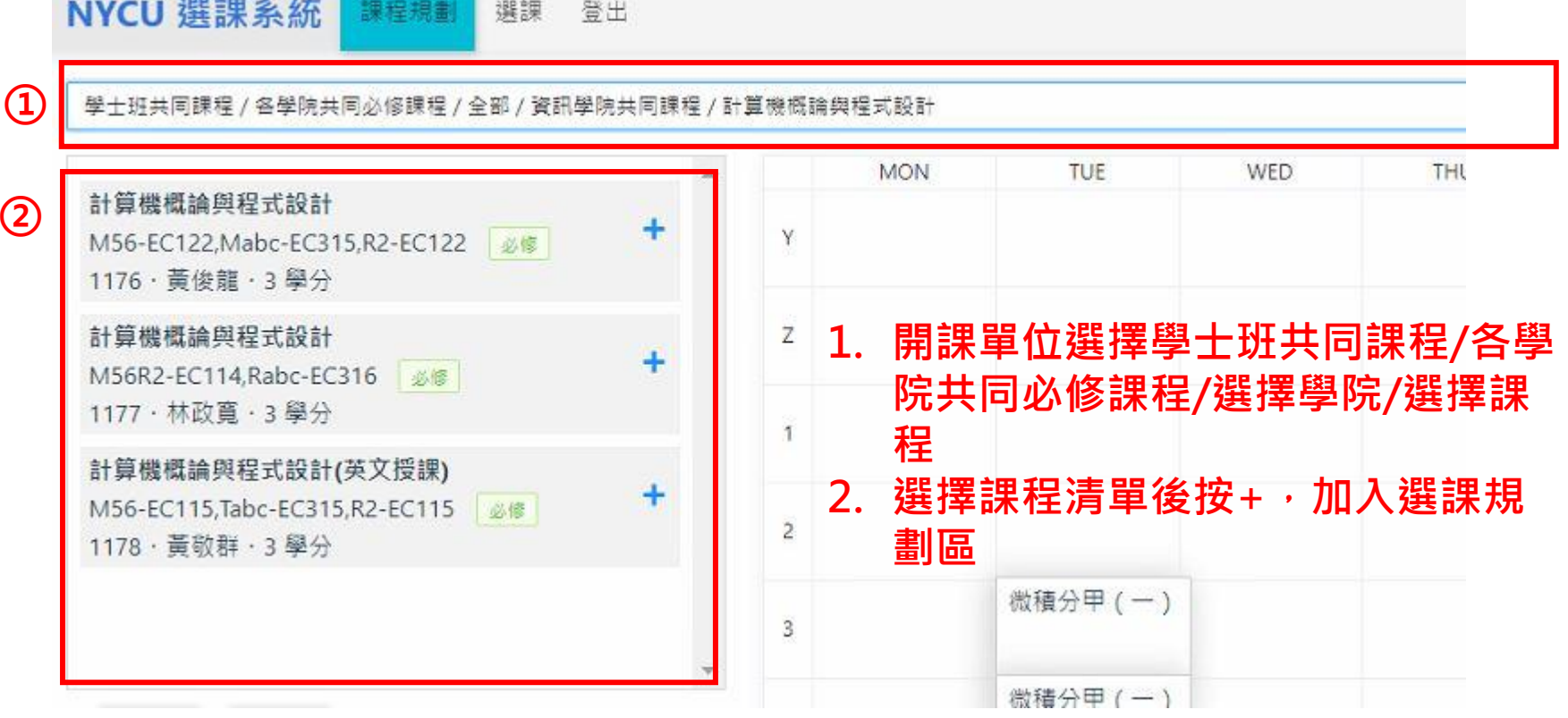

#### **範例:以交大校區之資工系學士班為例(4/5)**

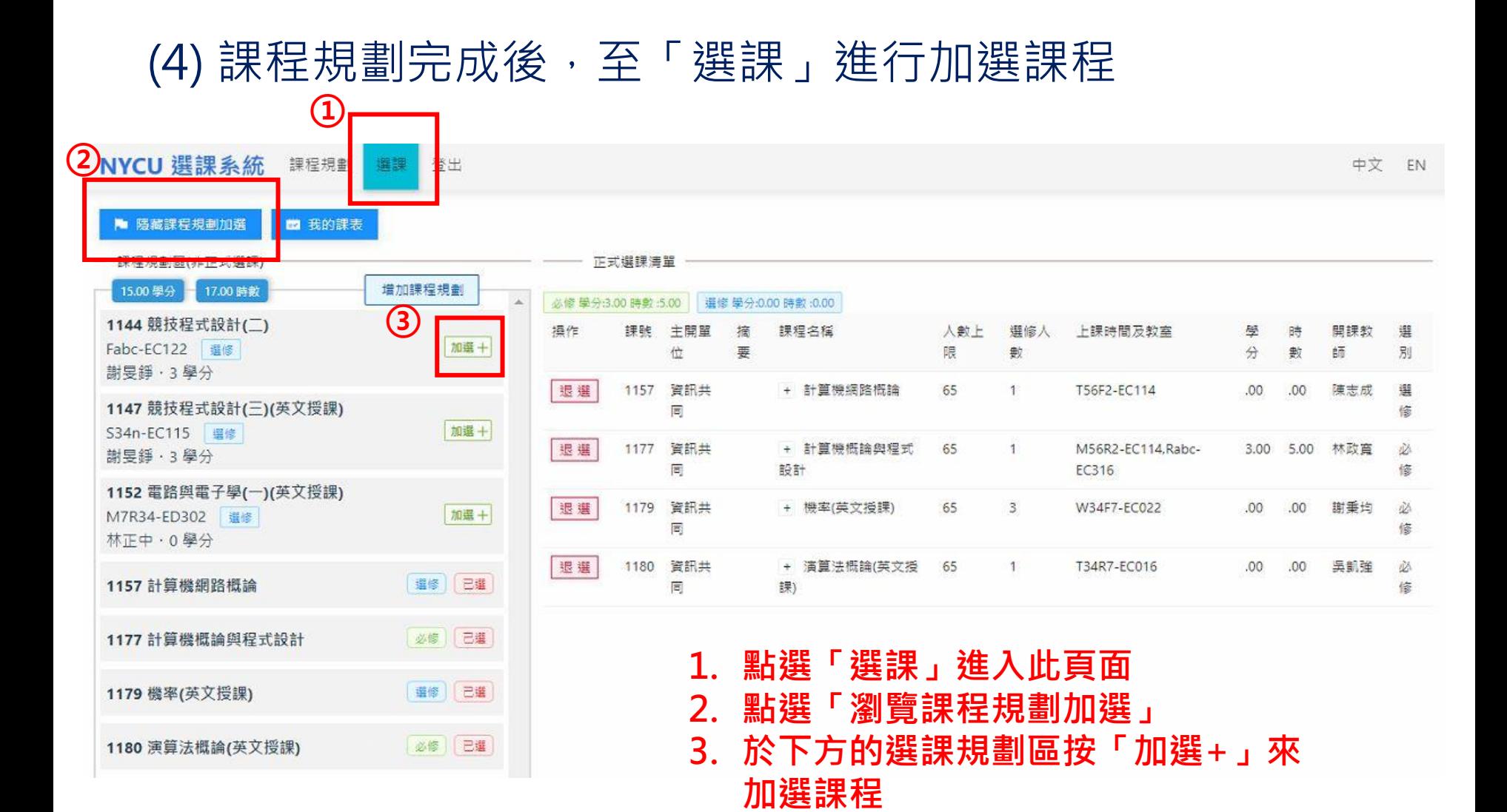

#### 23

#### **範例:以交大校區之資工系學士班為例(5/5)**

#### (5) 在正式選課清單內即會顯示選課狀況,可做退選或取消 登記的操作

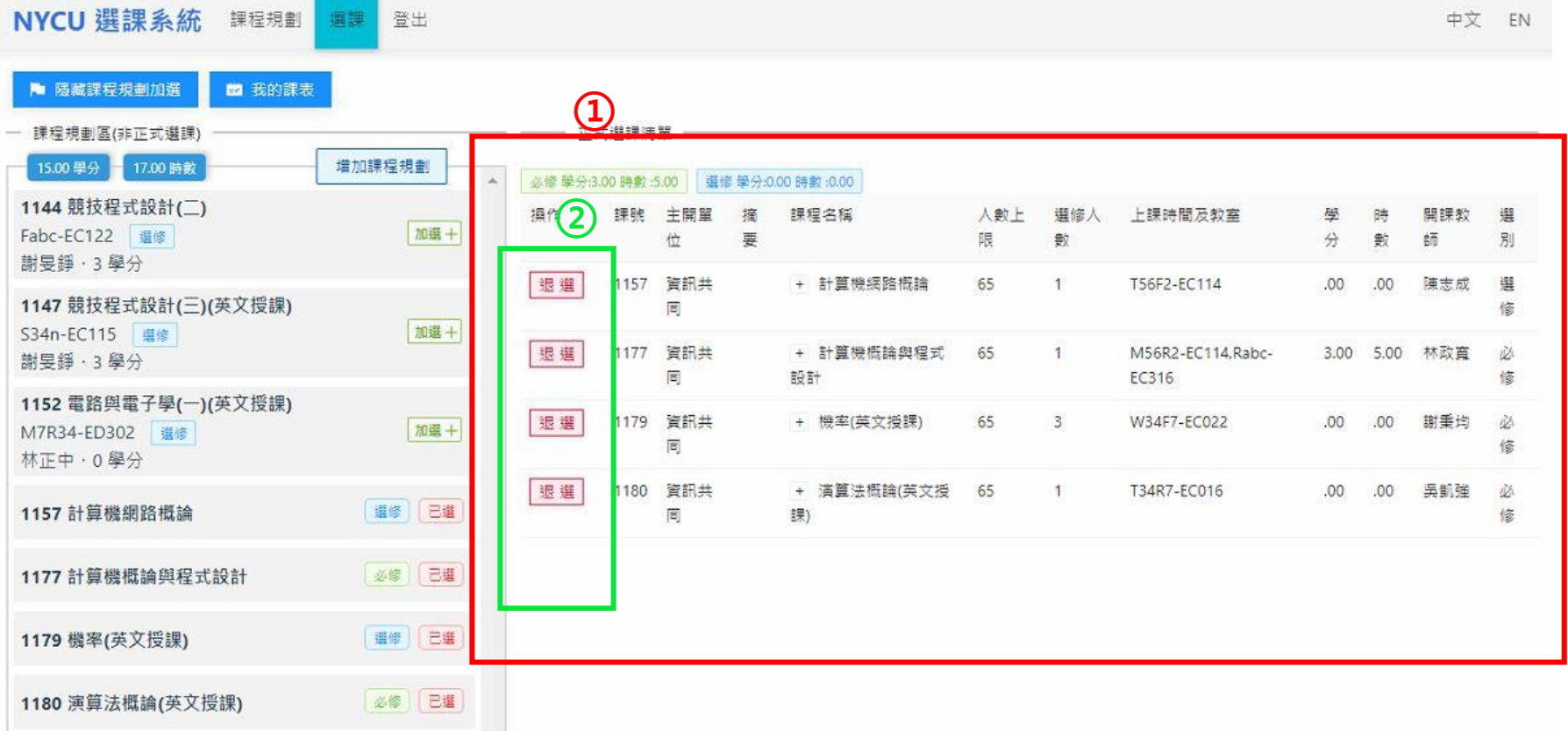

#### <span id="page-24-0"></span>**範例:以陽明校區之醫學系學士班為例(1/5)**

#### (1)學系已協助大學部學生預選該年級必修課程,可先至正式 選課清單確認課程時段。

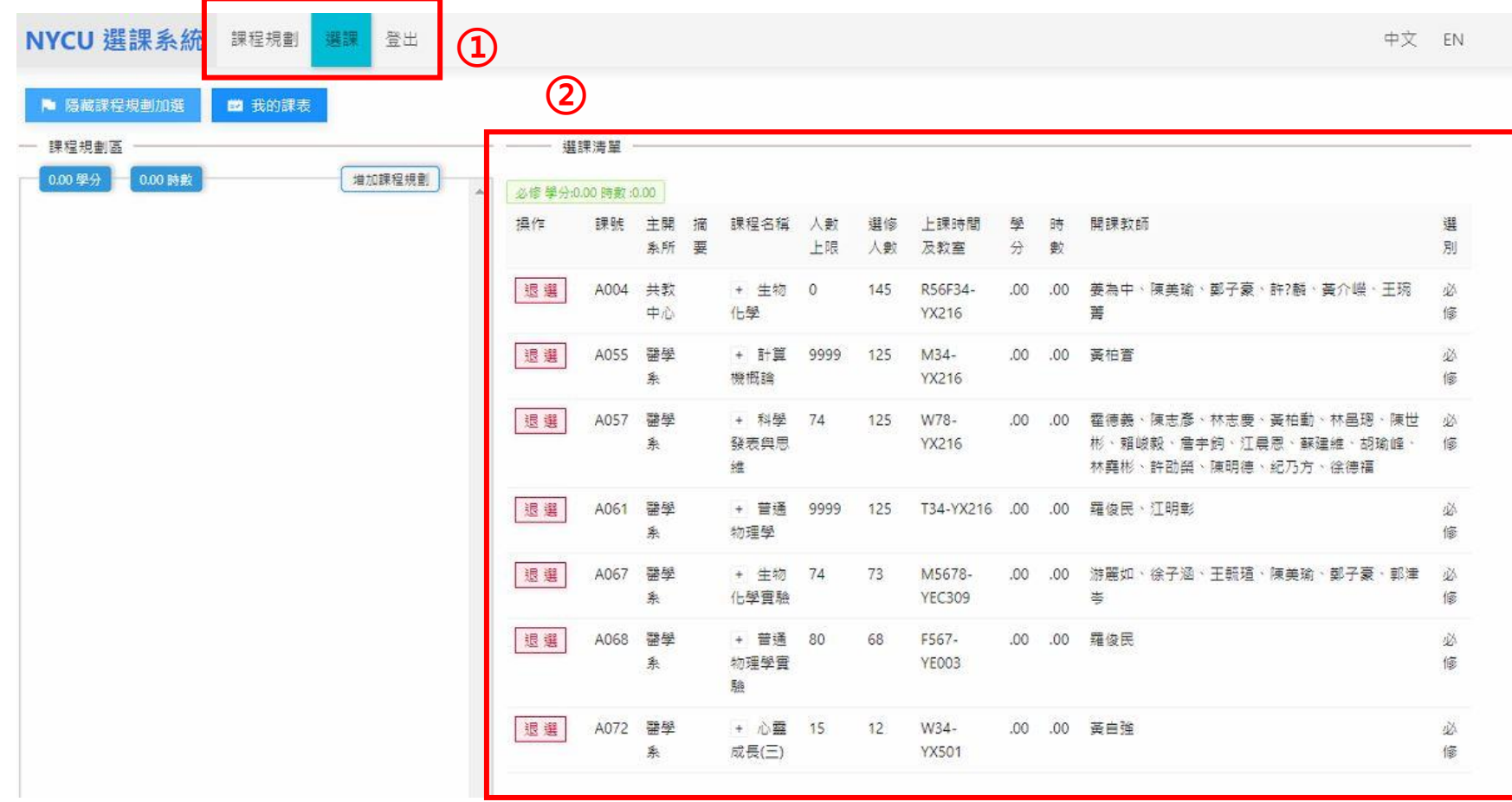

#### **範例:以陽明校區之醫學系學士班為例(2/5)**

#### (2)再至課程規劃頁面選擇進行課程預選。

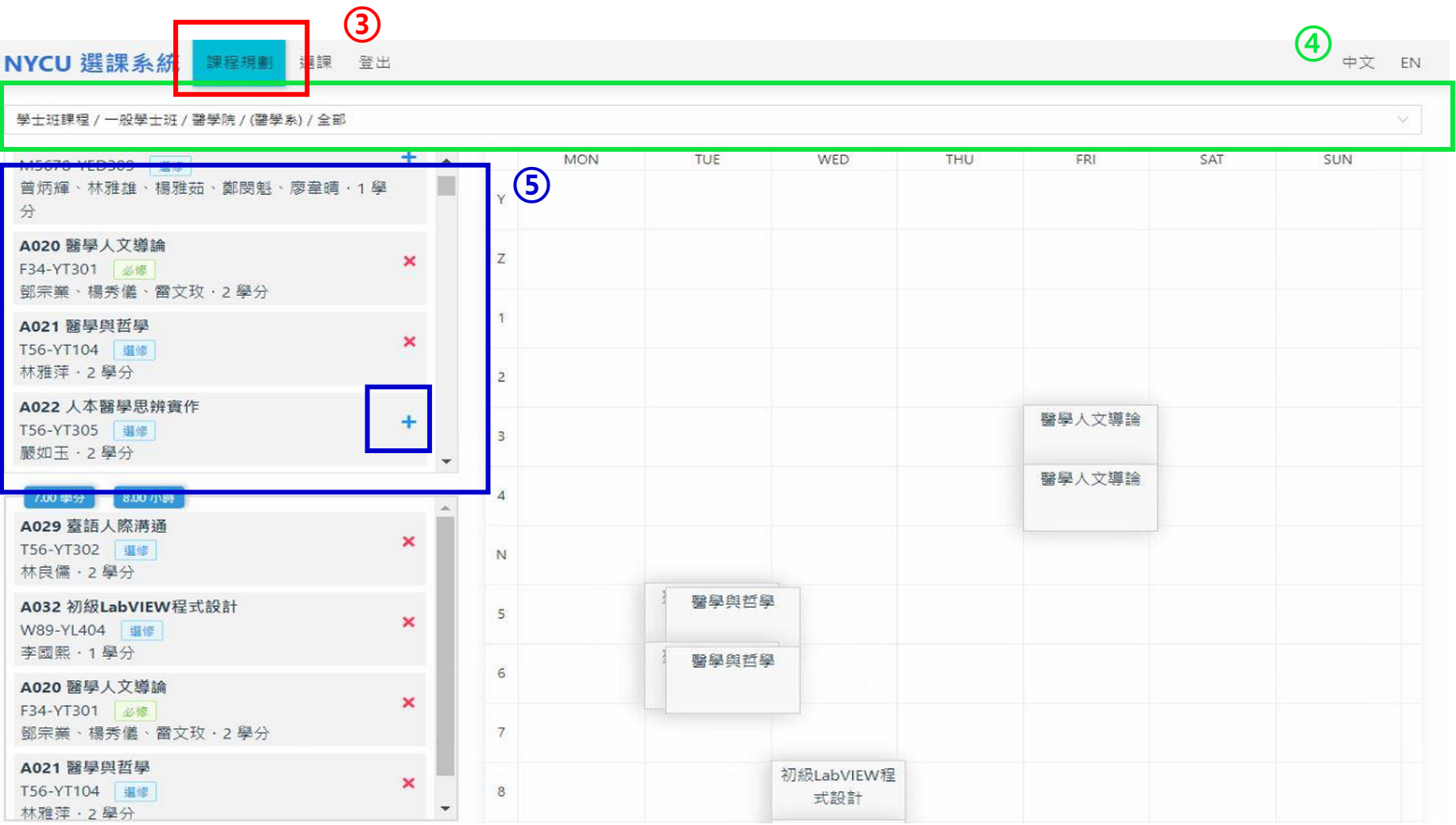

#### **範例:以陽明校區之醫學系學士班為例(3/5)**

#### (3)回到選課頁面選擇進行課程加選或退選動作。

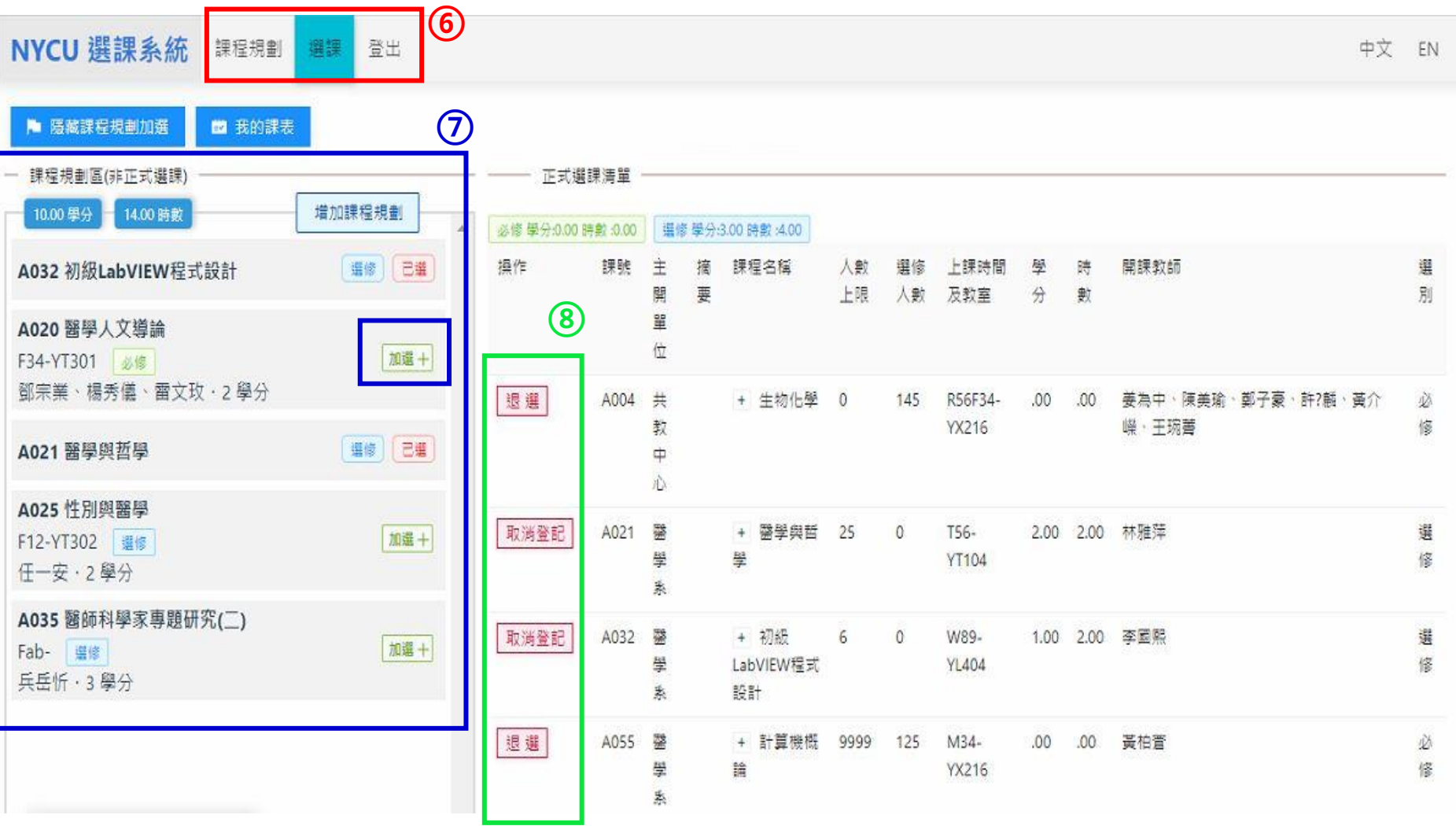

#### **範例:以陽明校區之醫學系學士班為例(4/5)**

(4)學士班共同課程(體育、軍訓、通識)

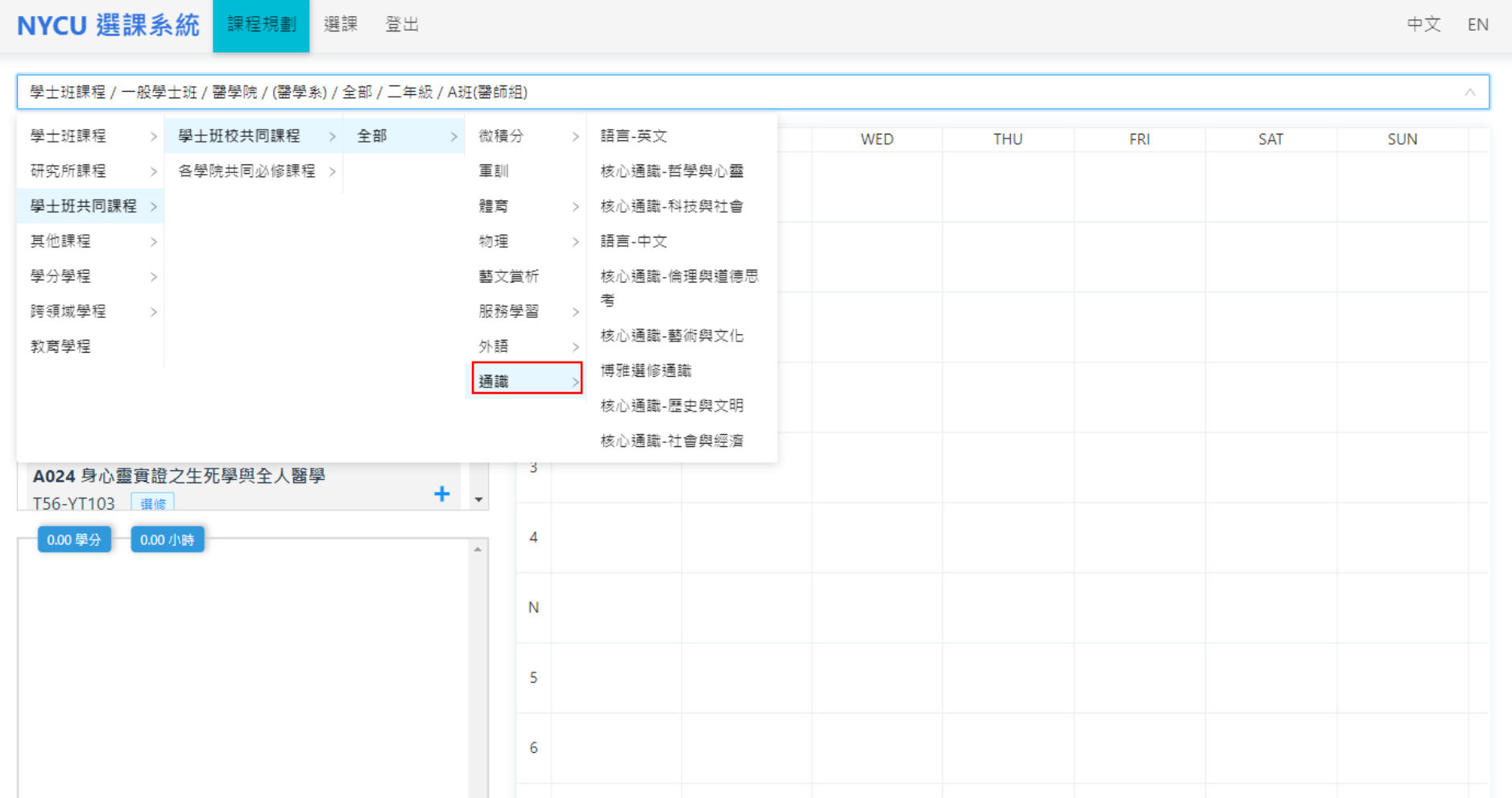

#### **範例:以陽明校區之醫學系學士班為例(5/5)**

**(5)大學部學生選研究所課程:**

**過往陽明校區大學部學生加選研究所課程須以紙本方式辦理 現開放大學部學生可線上加選研究所。**

**修習研究所課程要認列成大學部畢業學分者,請務必先問過 所屬學系確認可認列後,再修習課程**

## <span id="page-29-0"></span>**網路選課為主(遇特殊情況請書面申請)**

- 選課作業已全面網路化,在特殊情況下,無法於 網路加退選時,以填寫『網路選課加退選處理表』 (可於課務組網頁下載)申請加退選。
- 特殊情況為:必修課程退選、人數已滿課程加選、 課程有選課優先權(系所/年級)限制的課程以至於 您無法於網路加退選,若任課老師仍同意您加退 選,請填此表單。
- 同學依申請表流程辦理,繳單後,請務必上網確 認課程,自己欲修習的課程皆要與選課系統的選 課清單(功課表)一致。

<span id="page-30-0"></span>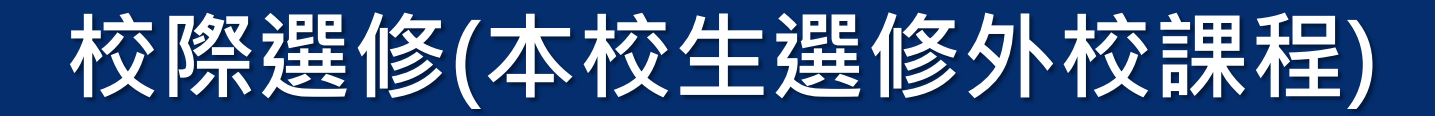

- 點選「校際選修」,請先搜尋您想選修的課程是否已開設, 若有,請直接加選; 若 無,請新增完整的課程資訊,最後印出校際選修申請表,依其程序完成流程。
- (1)[本校]導師(大學部)或指導教授(研究所)簽章→(2)[本校]若修習<必、選修>課程﹐學生所屬系 所主管簽章。若修習<通識、語言與溝通、核心、體育、微積分、華語、教育學程>,則經本校 該課程開課單位認定並簽章→(3)[本校]課務組簽章→(4)[他校]任課教師簽章→(5)[他校]開課系所 簽章→(6)[他校]課務組→(7)[他校]出納組繳費(清大、中央、政大免會) →(8)繳回[本校]學生所屬 校區課務組。
- 「校際選修」非僅本校作業,是兩校之間的互相選修課程,必須考量與**尊重**兩校各 單位的選課作業流程與選課時間。且確保學生選課後沒有任何選課糾紛,目前本校 之校際選修流程是與大多數學校溝通、協調、磨合後的流程,不便之處,敬請見諒。

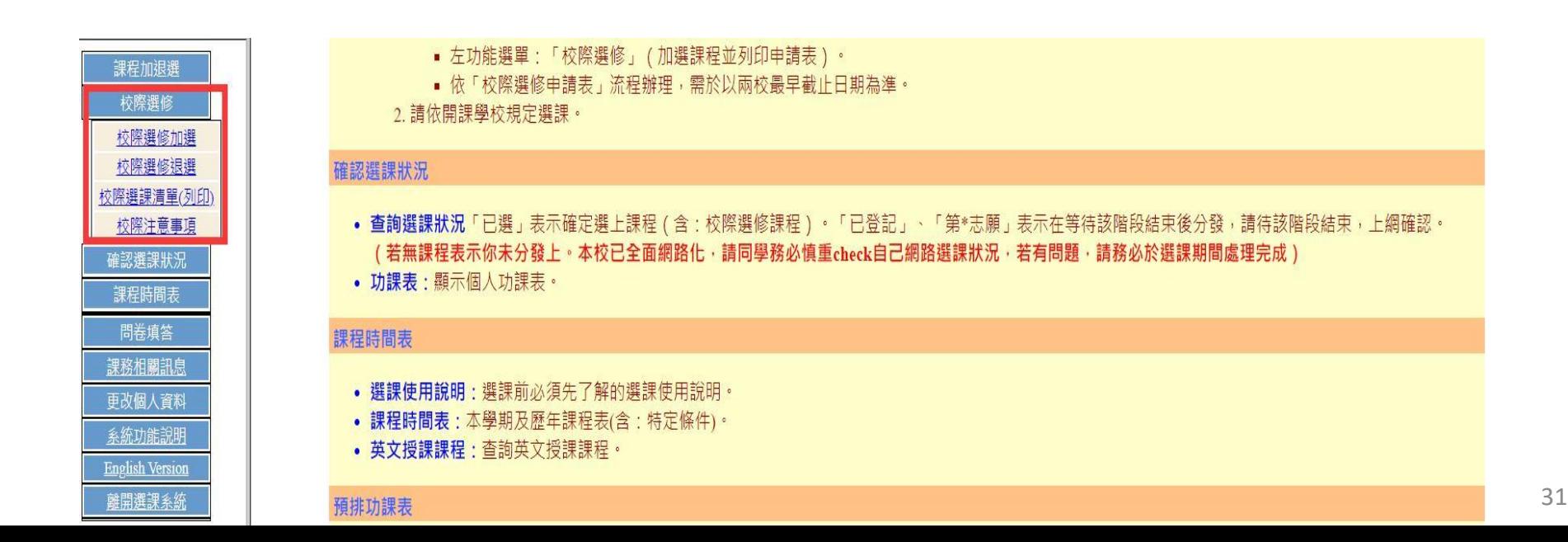

#### <span id="page-31-0"></span>**確認選課狀況**

- 『確認選課狀況』:請於選課結束前(9月12日前),務必上 網確認(查看)自己選課狀況!
- 選課清單內,『已選』課程:表示學生已確定選上。
- 若有『已登記』、『已登記第\*志願』待此階段選課後,請確 認此門課程是否列入此清單中,並變成『已選』課程。

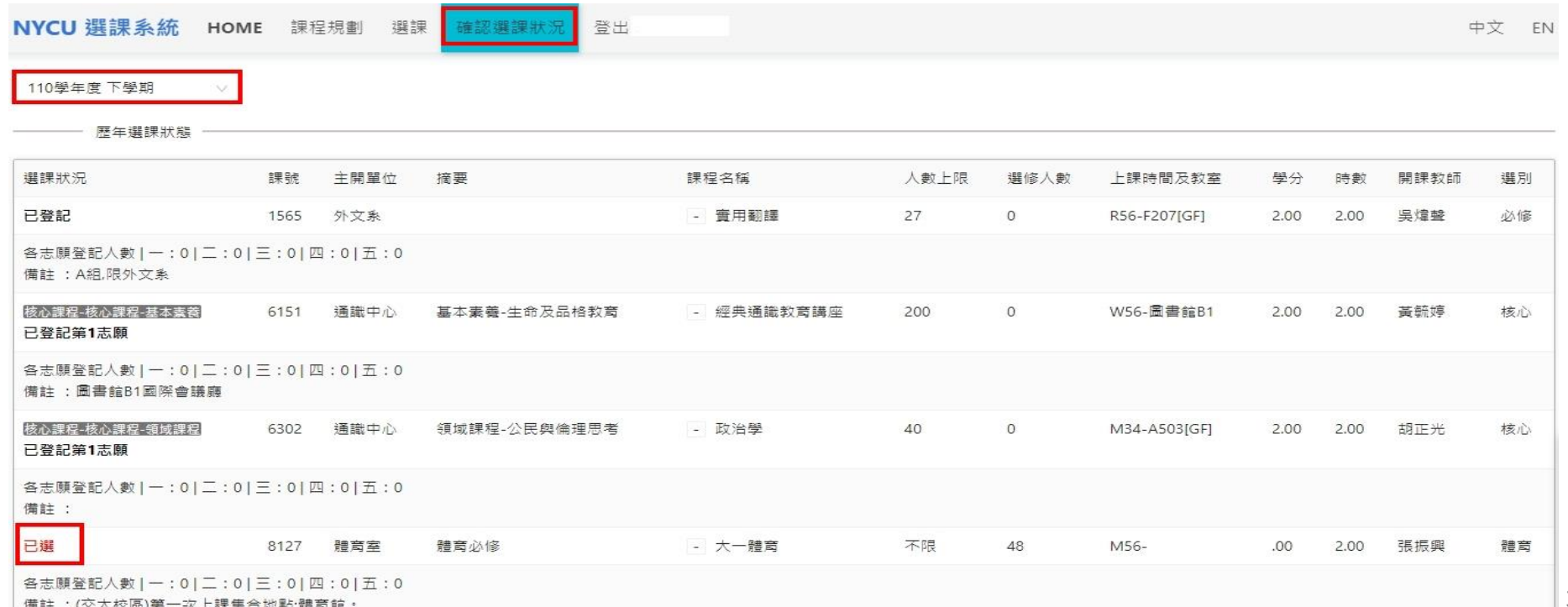

## <span id="page-32-0"></span>**逾期加退選:全面書面申請**

- 本學期申請日期為9月16-20日。
- 請填寫『逾期加退選申請表』(可於課務組網頁下 載)申請加退選。
- 申請逾期加退選須義務工讀四小時;非個人因素造 成(如:課程停開)之逾期加退選, 得免義務工讀。
- 學生書面逾期加退選不包含校際選修課程。
- 同學依申請表流程辦理, 繳單後, 請務必上網確認 課程,自己欲修習的課程皆要與選課系統的選課清 單(功課表)一致。
- 選修之課程於學期中無法繼續修習時,以「國立陽 明交通大學學生停修課程辦法」辦理為原則。

## <span id="page-33-0"></span>**核心課程選課說明(1/3)**

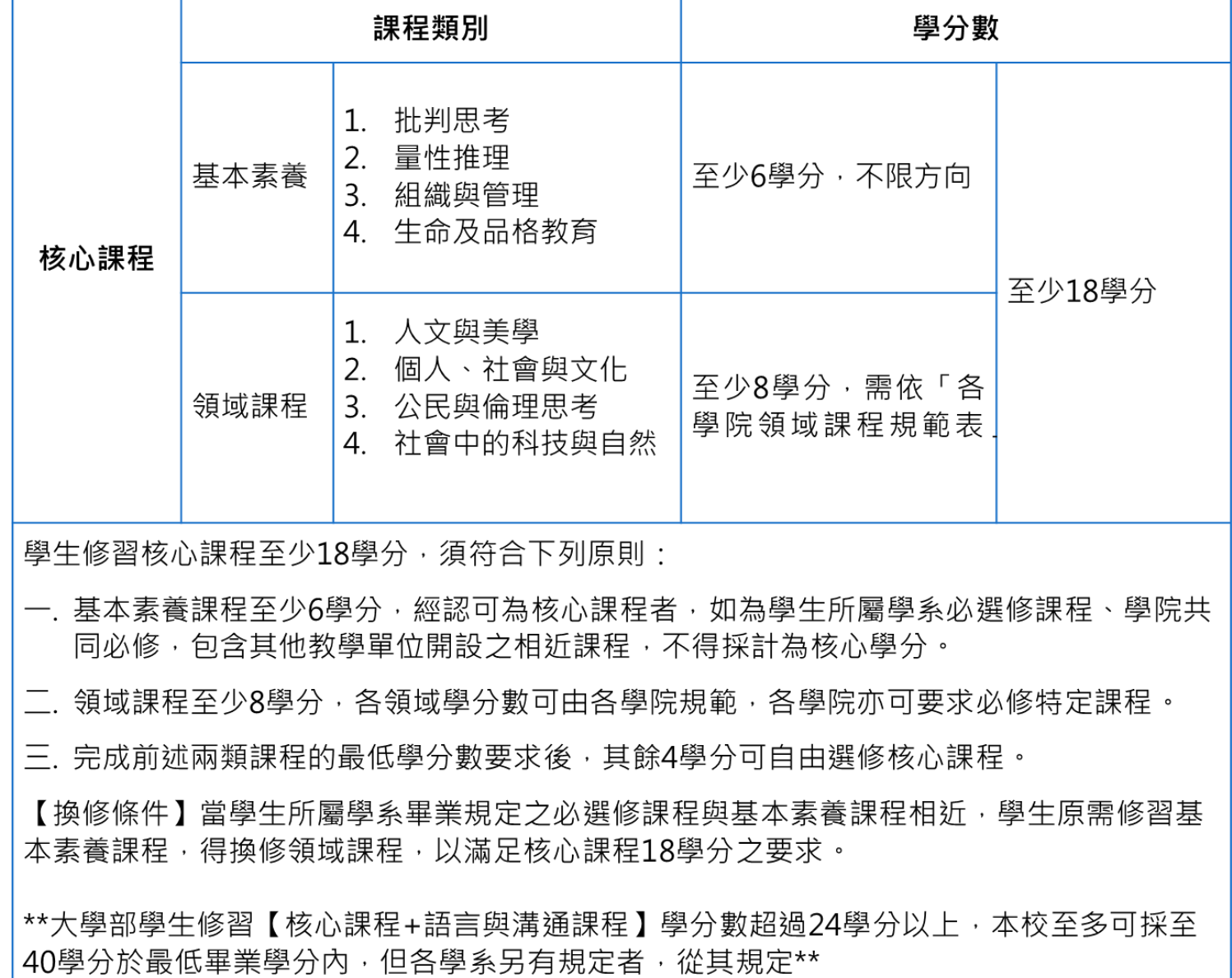

## **核心課程選課說明(2/3)**

各學院領域 課程規範表

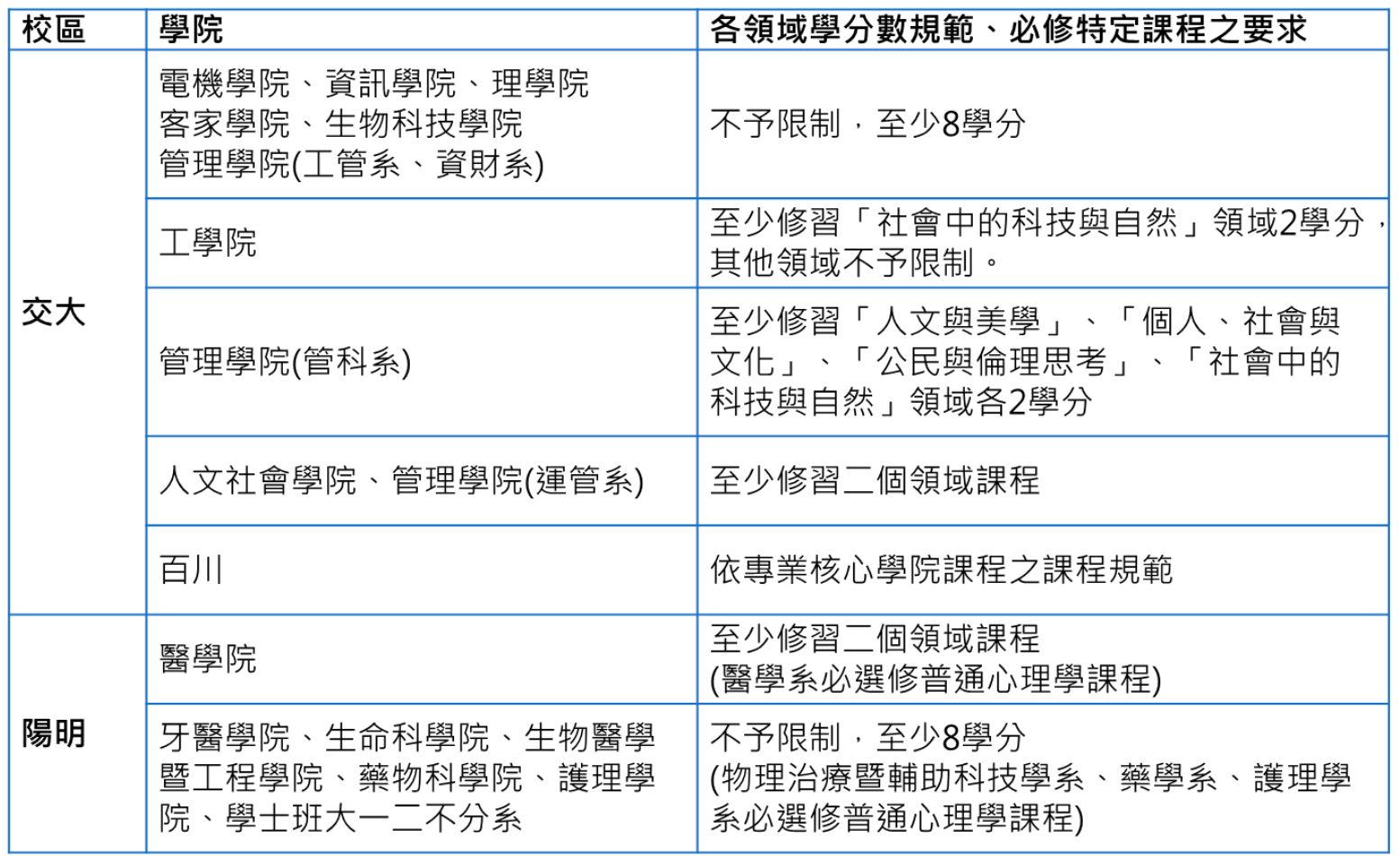

### **核心課程選課說明(3/3)**

一、修習核心課程依「核心課程修習辦法」規定,詳見博雅書苑官網 ([https://liberalarts.nycu.edu.tw/nycuboyabookstore/](https://liberalarts.nycu.edu.tw/nycuboyabookstore/%E4%BF%AE%E8%AA%B2%E8%A6%8F%E5%AE%9A/)修課規定/ )

二、博雅書苑自113學年度起推出「博雅學分」課程(Liberal Arts Practicum),這是1門**自由選修** 的核心課程,課程摘要類別為「基本素養-生命及品格教育」。藉由參與校內單位舉辦的 **博雅講 座、社群活動、藝文活動** 三類活動 (另外還有**校外展演活動** 也可累計)。可**跨學期**累計足夠的活 動時數後,再選修「博雅學分」課程,憑學涯網紀錄結算獲得學分!詳見博雅書苑官網 ([https://liberalarts.nycu.edu.tw/book/cate/](https://liberalarts.nycu.edu.tw/book/cate/%E5%8D%9A%E9%9B%85%E5%AD%B8%E5%88%86/)博雅學分/)

三、**選課前請「務必」確認課程的上課校區。**

**1.詢問課程(如:加退選、授課教師等資訊),請依【開課單位】諮詢:**

**【博雅書苑Y 】 ,請洽65322 黃先生**

- **【博雅書苑C 】 ,請洽52704 程小姐**
- **【人文科學中心】,請洽52574 林小姐**
- **【其他教學單位】,請洽該單位課務承辦人**

**2.詢問制度,陽明校區請洽65322 黃先生;交大校區請洽52704 程小姐、52574 林小姐**

### **語言與溝通課程選課說明(1/4)**

![](_page_36_Figure_1.jpeg)

## **語言與溝通課程選課說明(2/4)**

![](_page_37_Picture_171.jpeg)

1.如大學部學生修習共同必修學分數超過 24 學分以上,本校至多可採至 40 學分於最低畢業學分 内,但各學系另有規 定者,從其規定。

2.國家語言為政府相關辦法規範之國家語言。

**[外語課程修習辦法](https://ltrc.nycu.edu.tw/wp-content/uploads/2022/10/%E5%9C%8B%E7%AB%8B%E9%99%BD%E6%98%8E%E4%BA%A4%E9%80%9A%E5%A4%A7%E5%AD%B8%E5%A4%96%E8%AA%9E%E8%AA%B2%E7%A8%8B%E4%BF%AE%E7%BF%92%E8%BE%A6%E6%B3%951110929%E6%95%99%E5%8B%99%E6%9C%83%E8%AD%B0%E6%A0%B8%E5%82%99%E9%80%9A%E9%81%8E.pdf)**(**交大校區110學年度(含)入學以前之學生適用) [語言與溝通課程修習辦法](https://ltrc.nycu.edu.tw/wp-content/uploads/2022/10/%E5%9C%8B%E7%AB%8B%E9%99%BD%E6%98%8E%E4%BA%A4%E9%80%9A%E5%A4%A7%E5%AD%B8%E8%AA%9E%E8%A8%80%E8%88%87%E6%BA%9D%E9%80%9A%E8%AA%B2%E7%A8%8B%E4%BF%AE%E7%BF%92%E8%BE%A6%E6%B3%951110929%E6%95%99%E5%8B%99%E6%9C%83%E8%AD%B0%E9%80%9A%E9%81%8E.pdf)(112(含)以後入學適用) 語言與溝通課程修習辦法(113(含)以後入學適用)**

**https://ltrc.nycu.edu.tw/downloads/**

## **語言與溝通課程選課說明(3/4)**

![](_page_38_Picture_155.jpeg)

**選課前請「務必」確認課程的上課校區。**

**請向【開課單位】諮詢: 【語言教學與研究中心】 ,請洽52724 王小姐 【語言學習與寫作中心】 ,請洽65351 賴小姐**

## **語言與溝通課程選課說明(4/4)**

![](_page_39_Picture_199.jpeg)

**請向【開課單位】諮詢: 【語言教學與研究中心】 ,請洽52724 王小姐 【語言學習與寫作中心】 ,請洽65351 賴小姐**

#### **選課前請「務必」確認課程的上課校區。**

#### **微積分課程選課說明(1/2)**

- 一. 微積分甲(二)課程,依上課時間分為兩個時段: A時段選課系所:電機、資工、光電、醫師工程學系。 B時段選課系所:機械、土木、材料、電物、應數、應化、生科、管科、運管、工管、資財、 理學院學士班、半導體系。 兩時段課程內容一致,均為四學分,每週上課四小時。
- 二. 本學期開授一門微積分乙(二)。本課程略去一些艱深的數學證明, 比較偏重於計算、介紹財 務經濟相關之數學工具。本班限管理科學學系學生選讀。請注意:對於未來轉系或雙主修 之同學,校內其他學系將無法承認或只能部份承認。
- 三. 修習微積分(二)之各班學生(不分時段)均可依意願自由選修小班精修課程「學而班」,一學 分,每週上課一小時。
	- 「學而班」上課的模式以具挑戰性的解題活動為主,其目的在於
		- 動手實做,互相討論學習
		- 了解觀念而非機械化地記憶公式
		- ⚫ 由問題學習解題的方法
		- 經由討論及思考,整合課程單元
	- 「學而班」依活動性質分為理論與實驗兩組(本學期只開設理論組):
	- 1) 理論組:深入理論部分之證述與應用。
	- 2) 實驗組:搭配數學軟體進行數學實驗活動。透過數值、幾何及代數等三方面的呈現, 從中觀察、探索、分析,進而反思微積分課程之重要觀念。

#### **微積分課程選課說明(2/2)**

- **四. 自九十學年度起,微積分甲課程實施擋修,凡未曾修習微積分甲(一)或微積分甲(一)成績未 達D等第者,不得修讀微積分甲(二)。每學期只能選讀一門微積分甲課程,不得同時修讀微 積分甲(一)與微積分甲(二)。欲同時修兩門課者可向微積分教學小組提出申請(需填寫表格並 附微積分課程歷年成績單),審核通過方可同時修課。**
- 五. 選課規定:
	- 1) (除各學士班優先修讀英文授課班外,大一修讀微積分之學生得透過網路選課系統於預 設時段自由選班,半導體系優先選讀課號564005微積分課程。應用數學系大一新生只 可選讀課號564001或564002微積分課程。**微積分甲一般課程不接受書面加簽。**
	- 2) (第二學期微積分修課學生先預排於原第一學期的班級(重修班除外),如欲轉換到其他 班級,請先退選再自行加選,但每班級人數仍維持上限人數。
	- 3) 有意願選修「學而班」之學生須填表申請(申請表請自微積分教學網站下載),經授課老 師同意後修。
	- 4) 「學而班」每班以15人為上限。

六. 其它相關規定與課程說明, 請[至微積分教學網站](http://calculus.math.nycu.edu.tw/)查詢

**※備註:若對微積分選課有疑問,請電洽校內分機:56414 宋小姐。**

#### **物理課程選課說明及時間表(1/2)**

- 一. 113學年度物理課程,按上課時段分為下列組別 :
	- A組 :應化、應數、機械、材料、土木2、理學院學士班、半導體學系、中一中科學班、陽 明醫師工程師組。
	- B組 :光電、電機、百川、資工、運管 (選)。
	- 其他 : 生科班(每學期三學分,每週上課三小時) 及電物班

#### **二. A、B組內各安排兩種課程:**

1.普通班:每學期四學分(每週上課四小時)。

- 2.榮譽班:每學期四學分(每週上課四小時)。 課程內容涵蓋近代物理並加強物理及微積分概念 的建立與運用。修畢同學的成績單將註明「榮譽班」。
- 三. 大一修讀物理課程之同學,半導體系學生限選修565000或565001榮譽班之課程;理學院學 士班與陽明醫師工程師組限選修565001(英文授課)榮譽班之課程;光電系學生限選修565004 或565006榮譽班之課程;電機系甲組、丙組限選修565006(英文授課)榮譽班之課程;電物系 學生限選修565005課程;其他科系得按其科系在所分配的組別內自由選班。補修及重修同學 得自行選修。
- 四. 第二學期修課, 大一學生將預選於原第一學期的班級, 如欲轉換到其他班級, 需先退選再自 行加選,但每班級人數仍維持上限人數(退選後不保留原選讀班級位置,請慎為之)。

#### **物理課程選課說明及時間表(2/2)**

五. 所有欲修讀物理課程之同學皆須透過網路選課系統自行辦理。

- 1. 第一學期初選階段,大一新生請勿任意狠選系統預選的班級,因狠選後不保證 能再回原預選班級,請慎為之。物理(一)不開放大二以上同學選修,欲重修之 同學請於加退選時段加選。
- 2. 第二學期初選第一階段保留給大一學生,大二以上重修及外系(非必修)需加選 請於初選第二階段以後開始作業。
- 六. 欲加選的班級已額滿,請上網依志願登記候補分發,若該班有空額則由系統依志 願順序分發。若該班級有人退選,但選課人數仍超過人數上限,則不接受加選。 七. 因網路選課系統設定之身份、組別或其他特殊原因,無法透過網路自行加退選的 同學,請洽物理小組何先生(科一館 SA004A,分機: 56132)。

#### **※備註:若對物理選課有疑問,請電洽校內分機:56132 物理小組。**

#### **體育課程選課說明(1/2)**

- 一. 一年級體育課以隨班上課為原則,且不得上網改選,如有特殊情況,需先經系上審核後,再 向體育教育中心提出申請,二、三年級實施興趣選項分組教學,四年級採興趣選修。
- 二. 二、三年級興趣選項第一階段選課開放二、三年級同學優先選擇規定時段之課程,第二階段 則開放一、三、四年級同學自由選課。
- 三. 選課規定:
	- 1. 二、三年級選課規定:
		- 1) 第一階段選課應按體育課程時間表內所列時段選課, 不得選填其他時段 (例:土木3A限選T56時段及 其他供二三年級共同修習各組課程)。
		- 2) 二、三年級原則採分班編組,男女合班上課;唯女生組體育不開放男生選課。
		- 3) 交大校區二、三年級體育選課適用一學年,第二學期體育課由體育教育中心設定與第一學期相同, 第二學期如有特殊狀況,得逕行上網改選體育;欲改選體育課程需先行將原先的體育課程退選,方 可再改選其他體育課程。
		- 4) 二、三年級未選課者視同缺修體育 (初選未選上且未辦理補選者亦同)。
		- 5) 修習交大校區開設之高爾夫球課程同學,需自行前往上課地點、自備球桿及自付練習場費用。 (上課 地點: 高仕高爾夫竹科練習場-新竹市東區湖濱三路1號, 電話: 03-5678928)

#### 2. 四年級選修課程規定:

- 1) 選修體育僅適用一學期,下學期應再辦理選課一次。
- 2) 體育選修課程限大四以上學生選修 ( 含研究所學生 ) ,每學期只能修習一門體育選修課程。
- 3. 「適應體育」選課規定:身心障礙或持有醫院證明不宜上一般體育課者,需向體育教育中心申請統一編 入「適應體育」上課。
- 4. 校隊選課規定:校隊課程僅供校隊同學選修,非校隊不得選修,新加入校隊之學生,需經教練同意開具 名單統一由體育教育中心辦理加選手續。
- 5. 課程內容大綱及上課地點公佈於網際網路選課系統(https://course.nycu.edu.tw/)。
- 6. 最高人數限制如課表,人數未達5人時停開。
- 7. 所有課程於第一次上課點名時,無故缺席者視同退選。如對退選有疑義者,得向體育教育中心提出申訴 45

## **體育課程選課說明(2/2)**

#### 四. 體育課修課一般規定:

- 1. 根據本校共同課程通則,第4條第三點其他必修課程:1.體育課程0學分,六學期。(111 學年度第1次教務會議核備111.9.29)
- 2. 大四體育課選修1學分,是否計入學系最低畢業學分數,由各學系自訂,惟體育及護理選 修合計至多四學分(109學年度第1次教務會議「國立陽明交通大學學則」通過)。
- 3. 大一、大二、女三每學期均需修習體育課,但因身體受到嚴重傷害或重病等特殊事故造 成缺修者﹐經體育教育中心同意後﹐得於次學期補修﹐如延長修業年限屆滿無法補修時﹐ 應令退學。
- **4. 關於體育選課詢問電話: 陽明校區請洽62209 祝先生;交大校區請洽51001 林小姐**。

### <span id="page-46-0"></span>**選課問題聯絡窗口**

- •學生若有「課程與選課規劃」之事宜,歡迎逕洽各 所屬學系辦公室助理、導師或學長姐。
- 學生若有「選課系統操作」之事宜, 歡迎聯繫課務 組同仁。
- 課務常見問題請參見

**[課務常見](https://aa.nycu.edu.tw/aa/ch/app/data/list?module=nycu0037&id=2521)Q&A**

課務一組(陽明校區): 02-2826-7000(分機62038、62039、62415) 公務信箱:[course.ym@nycu.edu.tw](mailto:course.ym@nycu.edu.tw)

課務二組(交大校區): 03-571-2121(分機50421-50425) 公務信箱:[course@nycu.edu.tw](mailto:course@nycu.edu.tw)

**陽明交大校園小幫手**

LINE ID: @432ejleo

## <span id="page-47-0"></span>**學術研究倫理教育課程**

- 學術研究倫理教育課程 凡本校在校生,皆須於入學第二學期結束前透過「教 育部臺灣學術倫理教育資源中心」線上學習平台修習 本課程並通過測驗取得證書。 本校學倫說明專區: <https://shorturl.at/U1689>
- 【聯絡窗口】※ 來信請告知欲詢問問題,並提供系所 名稱(全名)、姓名、學號、學制
- 必修學生帳號問題:陳小姐 yachen19@nycu.edu.tw (分機:62201)
- 系統及個人註冊問題:aree\_service@nycu.edu.tw (03-571-5751)

<span id="page-48-0"></span>![](_page_48_Picture_0.jpeg)

#### 網路使用者應尊重智慧財產權,不得進行下列行為:

- (一)違法下載、使用未經授權之電腦軟體。
- (二)違法下載、複製受著作權法保護之著作(例如:電玩遊戲、音樂、影片、電子書等)。
- (三)未經著作權人之同意,將受保護之著作上傳於公開之網站上。
- (四)其他線上討論區上之文章,若作者已明示禁止轉載,仍然任意轉載。
- (五)利用網站或點對點網路工具,將受保護之著作提供公眾下載。
- (六)其他涉及侵害智慧財產權之行為。

其他更詳細的資訊,請參閱本校「校園智慧財產權」宣導網頁,網址如下: <https://isipr.nycu.edu.tw/>